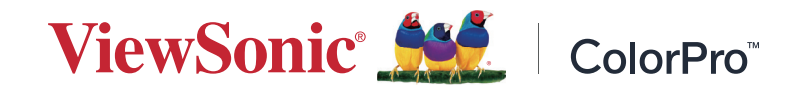

# **VP1656**

**Tampilan Panduan Pengguna**

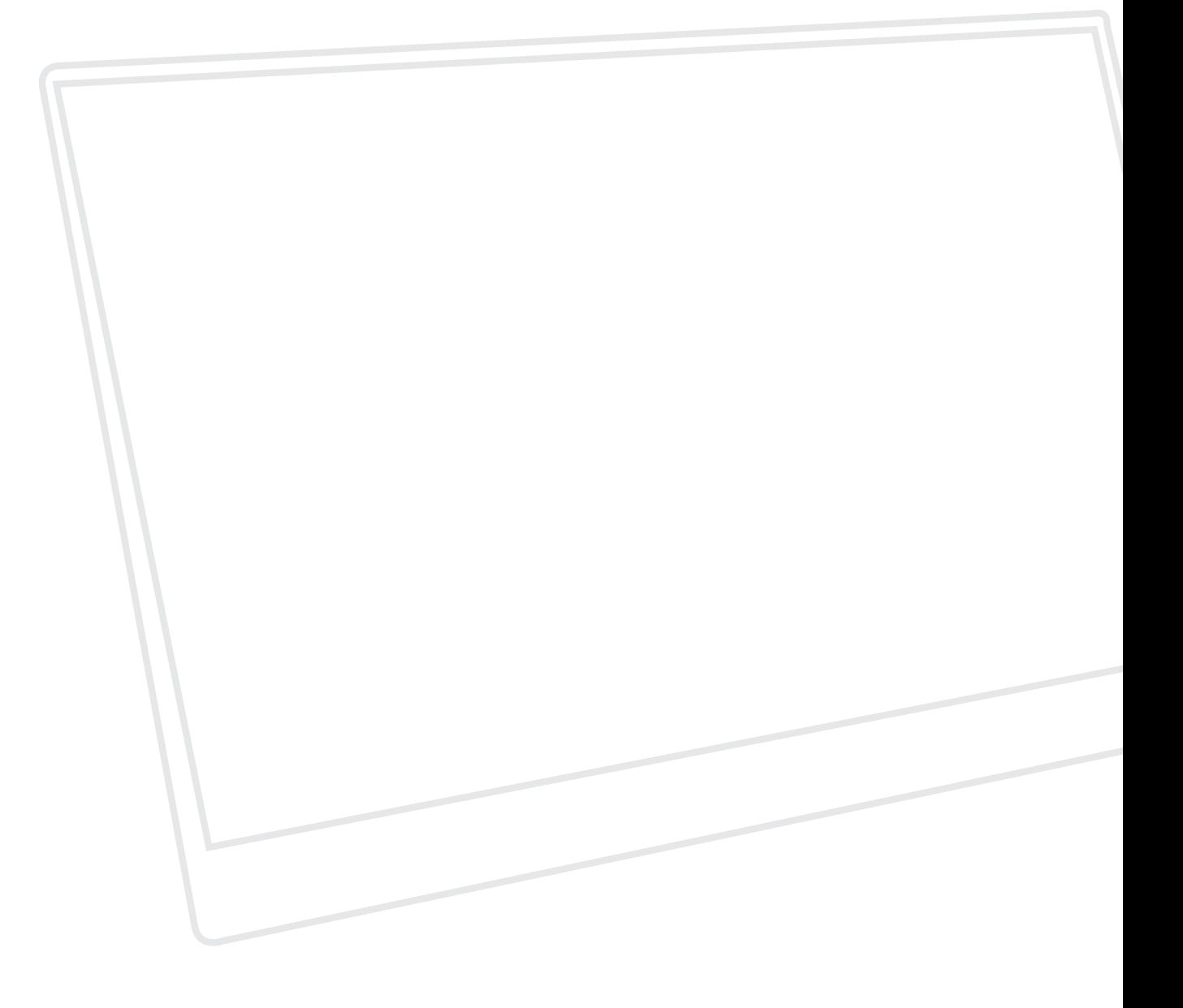

Model No. VS19837 P/N: VP1656

# **Terima kasih telah memilih ViewSonic®**

Sebagai penyedia solusi visual terbaik di dunia, ViewSonic® berdedikasi untuk melampaui harapan seluruh dunia akan evolusi teknologi, inovasi, dan kemudahan. Di ViewSonic®, kami percaya bahwa produk kami berpotensi memberikan pengaruh positif kepada dunia, dan kami yakin bahwa produk ViewSonic® yang dipilih akan bermanfaat bagi Anda.

Sekali lagi, terima kasih telah memilih ViewSonic®!

# <span id="page-2-0"></span>**Peringatan Keselamatan**

Baca **Tindakan Pencegahan untuk Keselamatan** berikut sebelum mulai menggunakan perangkat.

- Simpan panduan pengguna ini di tempat yang aman untuk referensi di masa mendatang.
- Baca semua peringatan dan ikuti semua petunjuk.
- Duduk dalam jarak setidaknya 45 cm (18") dari perangkat.
- Sediakan ruang kosong setidaknya 10 cm (4") di sekitar perangkat untuk memastikan ventilasi yang baik.
- Tempatkan perangkat di area dengan ventilasi memadai. Jangan tempatkan benda apa pun di atas perangkat yang dapat menghalangi pembuangan panas.
- Jangan gunakan perangkat di dekat air. Untuk mengurangi risiko kebakaran atau sengatan listrik, jangan biarkan perangkat lembap.
- Jangan letakkan perangkat di tempat yang terkena cahaya matahari langsung atau sumber panas lainnya.
- Jangan pasang perangkat di dekat sumber panas seperti radiator, saluran pemanas, kompor, atau perangkat lain (termasuk amplifier) yang dapat meningkatkan suhu perangkat ke tingkat berbahaya.
- Gunakan kain lembut dan kering untuk membersihkan kerangka eksternal. Untuk informasi selengkapnya, baca bagian "Pemeliharaan" dari buku petunjuk ini.
- Hindari menyentuh layar, karena minyak bisa mengumpul di layar jika Anda menyentuhnya.
- Jangan sentuh permukaan layar dengan benda tajam atau keras, karena dapat merusak layar.
- Jangan letakkan perangkat di atas kain atau bahan-bahan lain yang mungkin diletakkan di anatra produk dan mebel penyangga.
- Bila memindahkan perangkat, pastikan untuk tidak menjatuhkan atau membenturkan perangkat ke benda apa pun.
- Jangan tempatkan perangkat di permukaan yang tidak stabil atau tidak rata. Perangkat dapat jatuh dan mengakibatkan kerusakan atau kegagalan fungsi.
- Jangan tempatkan benda berat di atas perangkat atau kabel sambungan.
- Selalu gunakan lemari, penyangga, atau cara-cara pemasangan yang direkomendasikan oleh produsen set perangkat.
- Selalu gunakan perabot yang bisa dengan aman menopang perangkat.
- Selalu pastikan bahwa perangkat tidak menjorok bagian tepi dari mebel penopang.
- Jangan letakkan perangkat di atas perabot tinggi, misalnya lemari atau rak buku, tanpa menambatkan perabot dan perangkat ke penopang yang sesuai.
- Selalu edukasi anak-anak tentang bahaya naik ke perabot untuk menjangkau perangkat atau peralatan yang terkait.
- Jangan letakkan monitor di dekat anak-anak.
- Jangan letakkan benda-benda yang mungkin menggoda anak-anak untuk memanjat, misalnya mainan atau remote control, di bagian atas perangkat atau perabot di mana produk itu ditempatkan.
- Jika timbul asap, suara tidak biasa, atau bau aneh, segera matikan perangkat, lalu hubungi dealer Anda atau ViewSonic®. Sangat berbahaya jika Anda terus menggunakan perangkat.
- Jangan coba melanggar ketentuan keselamatan konektor tipe terpolarisasi atau pengardean. Konektor terpolarisasi memiliki dua bilah yang salah satunya berukuran lebih lebar. Konektor tipe pengardean memiliki dua bilah dan kaki pengardean ketiga. Bilah lebar dan kaki ketiga disediakan untuk keselamatan Anda. Jika konektor tidak sesuai dengan stopkontak, gunakan adaptor dan jangan coba memasang konektor ke stopkontak secara paksa.
- Ketika menyambung ke stop kontak, Jangan lepas gigi pangardean. Pastikan bahwa gigi pengardean tidak pernah dilepas.
- Selalu rutekan dan tangani kawat maupun kabel yang tersambung ke perangkat Anda supaya tidak tersandung, tertarik, atau terambil.
- Jaga kabel daya agar tidak terinjak atau terjepit, khususnya pada konektor dan pada titik tempat kabel keluar dari perangkat. Pastikan lokasi stop kontak berada di dekat perangkat agar mudah dijangkau.
- Putuskan sambungan steker daya dari stop kontak jika perangkat tidak sedang digunakan dalam jangka waktu lama.
- Harap konfirmasi sistem distribusi yang terpasang di bangunan. Sistem harus menyediakan pemutus sirkuit yang bernilai 120/240V, 20A.
- Hanya gunakan tempelan/aksesori, misalnya keranjang, penyangga, tripod, bracket atau tabel, sesuai spesifikasi produser.
- Saat menggunakan perangkat yang dipasang pada tiang roda, gerakkan dengan hati-hati kombinasi perangkat pada tiang roda/peralatan untuk menghindari cedera akibat terguling.
- Gunakan jasa teknisi servis ahli untuk melakukan segala perbaikan. Servis akan diperlukan bila unit mengalami kerusakan, seperti:
	- ͫ jika kabel atau steker catu daya rusak.
	- ͫ jika cairan ditumpahkan atau benda jatuh ke unit.
	- ͫ jika unit terpapar hujan atau embun.
	- ͫ jika unit tidak berfungsi secara normal atau terjatuh.
- Saat menggunakan earphone/headphone, sesuaikan volume suara ke tingkat yang sesuai karena dapat mengakibatkan kerusakan pendengaran.
- Mengencangkan monitor ke dinding atau benda tetap dengan menggunakan tali-temali atau alat pengencang lainnya bisa membantu menopang beban monitor untuk mencegah jatuhnya monitor.
- Jika monitor yang ada akan disimpan atau dipindah, pertimbangan yang sama seperti di atas harus diterapkan.

**CATATAN:** Layar LCD itu rapuh. Jangan tekan panel atau bingkainya.

# **Daftar Isi**

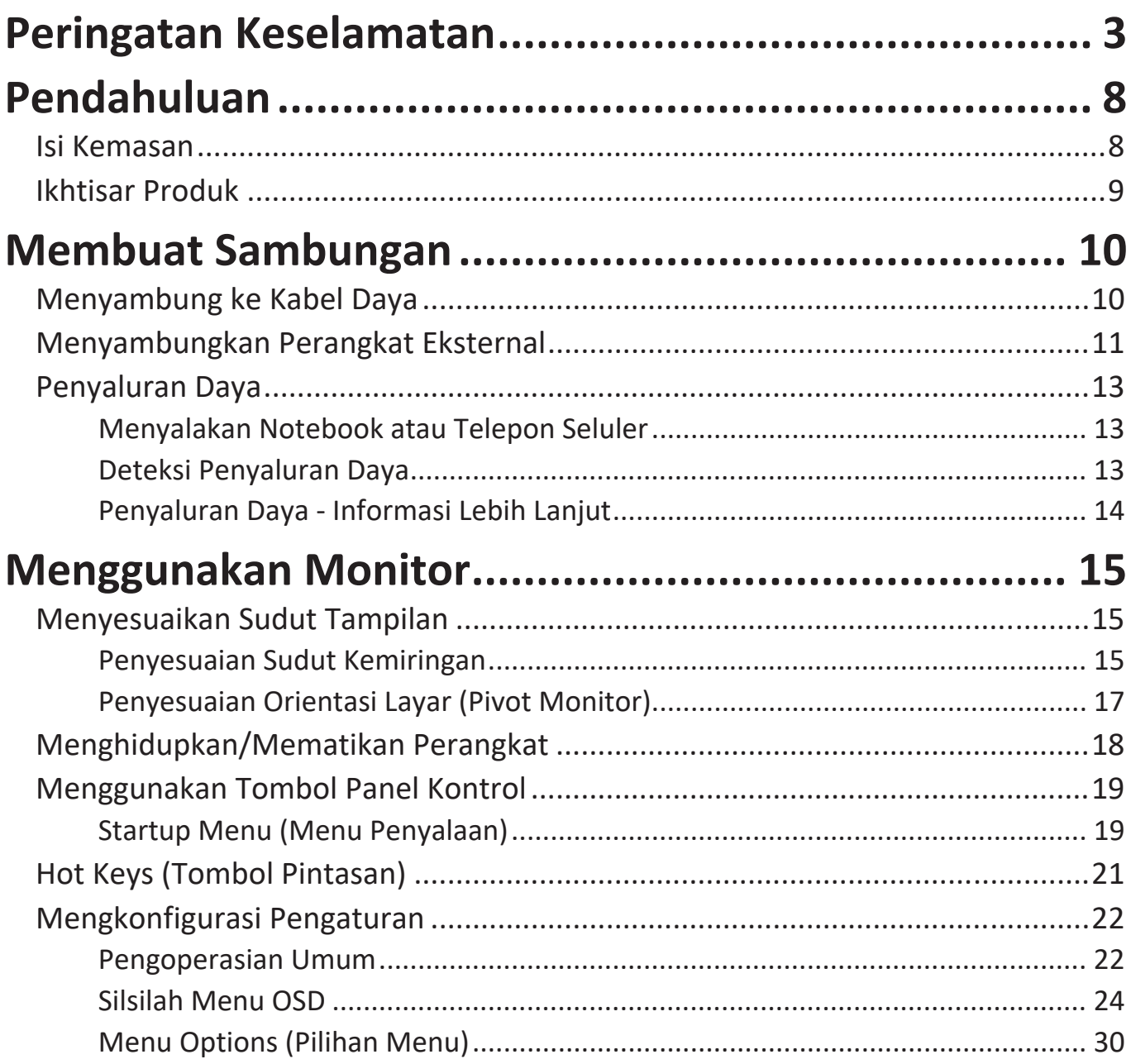

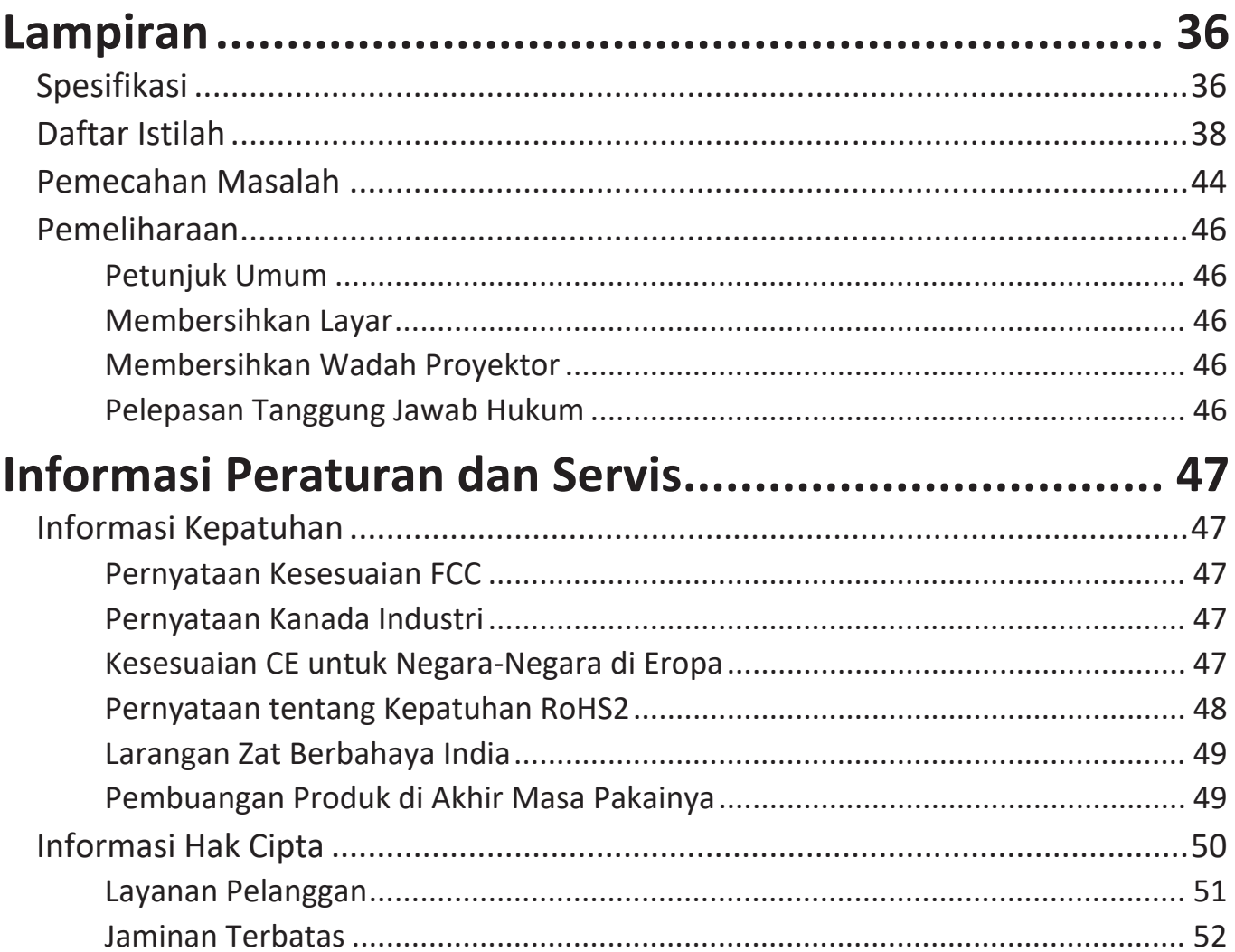

# <span id="page-7-0"></span>**Pendahuluan**

# **Isi Kemasan**

- Monitor
- Adaptor daya
- Kabel USB Tipe C ke USB Tipe A (1,5 m)
- Kabel Mikro HDMI ke HDMI (1,1 m)
- Kabel USB Tipe C ke USB Tipe C (1,1 m)
- Panduan ringkas
- Tas pelindung
	- **CATATAN:** Kabel daya dan kabel video yang disertakan di dalam kemasan dapat beragam, tergantung negara Anda. Hubungi peritel untuk informasi selengkapnya.

# <span id="page-8-0"></span>**Ikhtisar Produk**

# **Tampilan Depan**

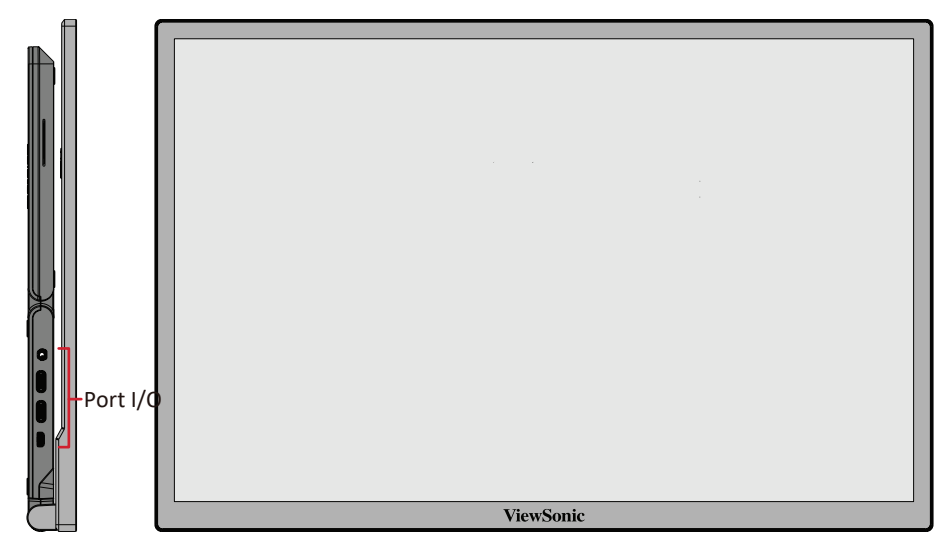

# **Tampilan Belakang**

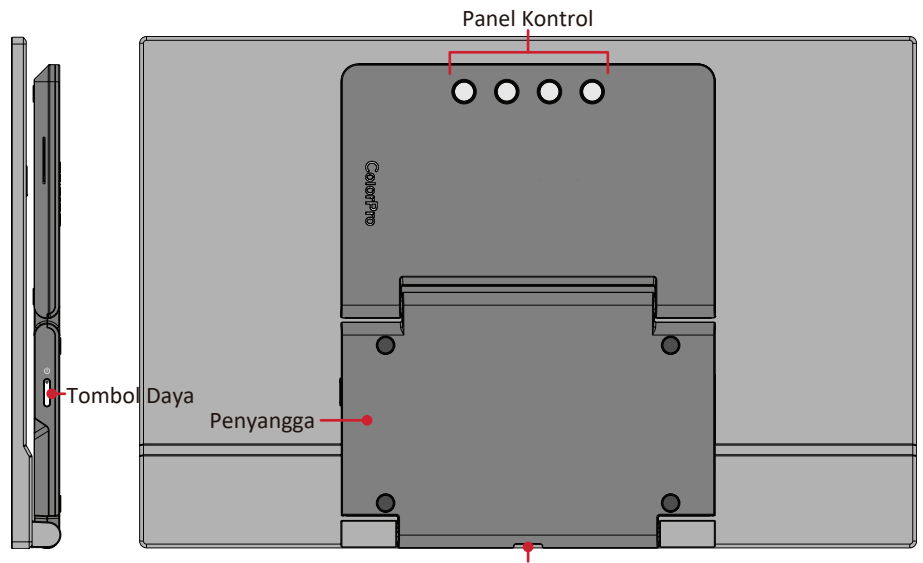

Dudukan Tripod

**Port I/O**

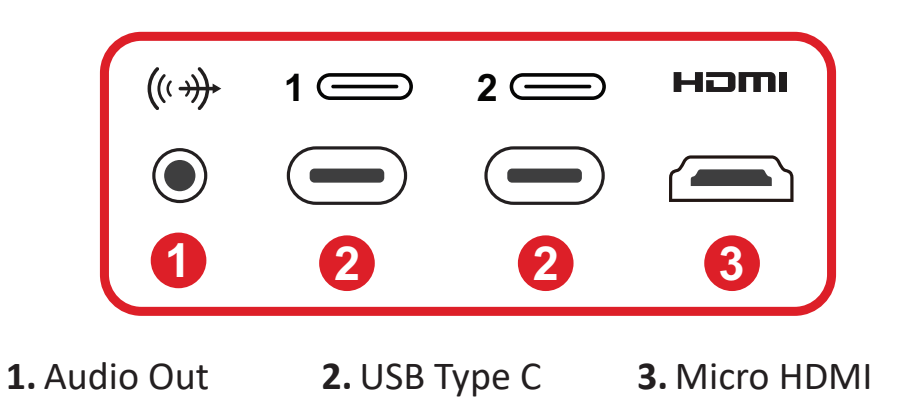

# <span id="page-9-0"></span>**Membuat Sambungan**

# **Menyambung ke Kabel Daya**

Monitor dapat dinyalakan dengan salah satu konfigurasi berikut ini:

**• Sambungan Tipe C**

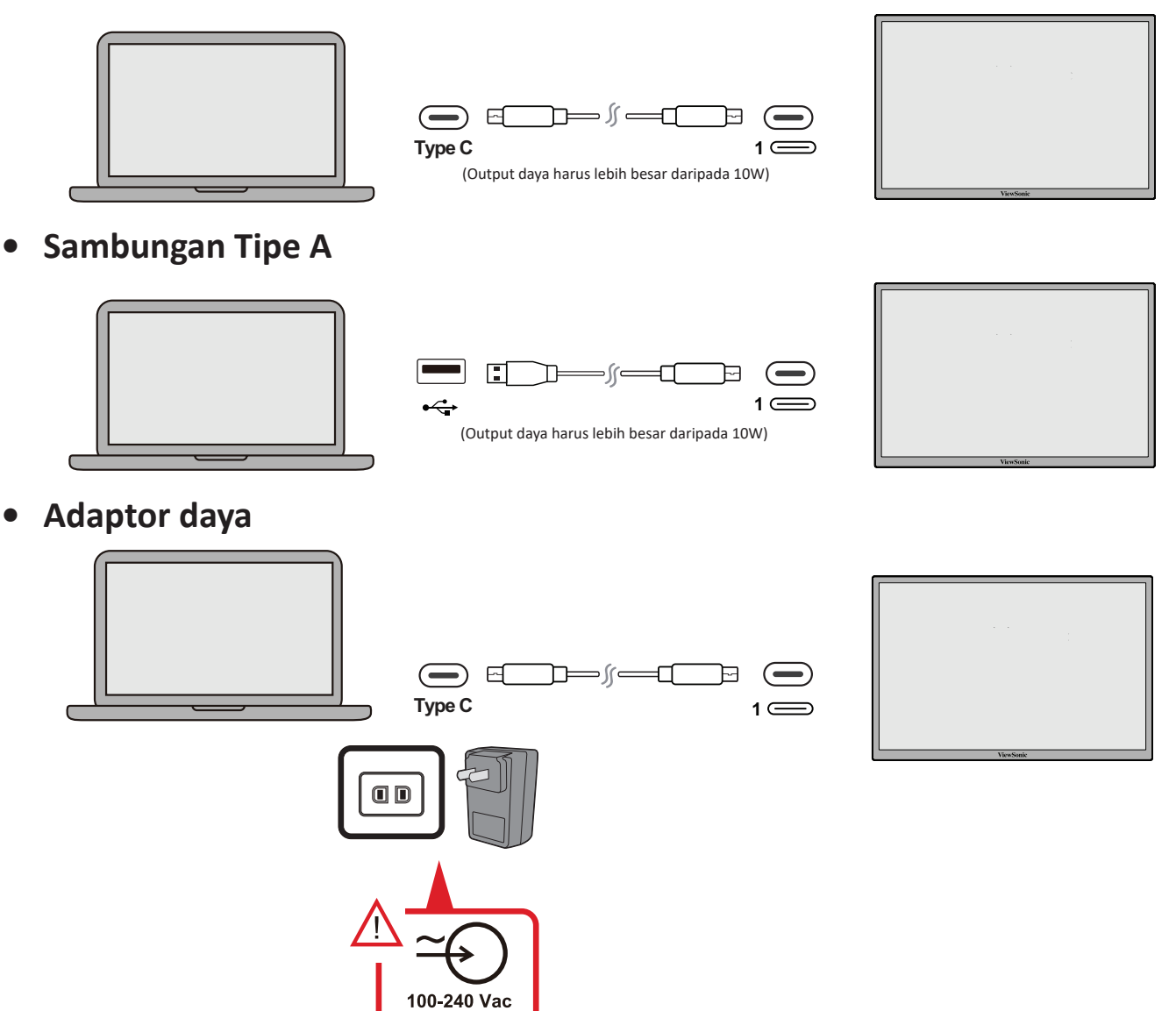

**CATATAN:** Untuk Informasi selengkapnya, lihat bagian "Penyaluran Daya".

50/60 Hz

# <span id="page-10-0"></span>**Menyambungkan Perangkat Eksternal**

Perangkat eksternal Anda bisa disambungkan dengan konfigurasi berikut:

# **• Sambungan Tipe C**

Sambungkan kabel Tipe C dari perangkat eksternal Anda ke port **Tipe C** di monitor.

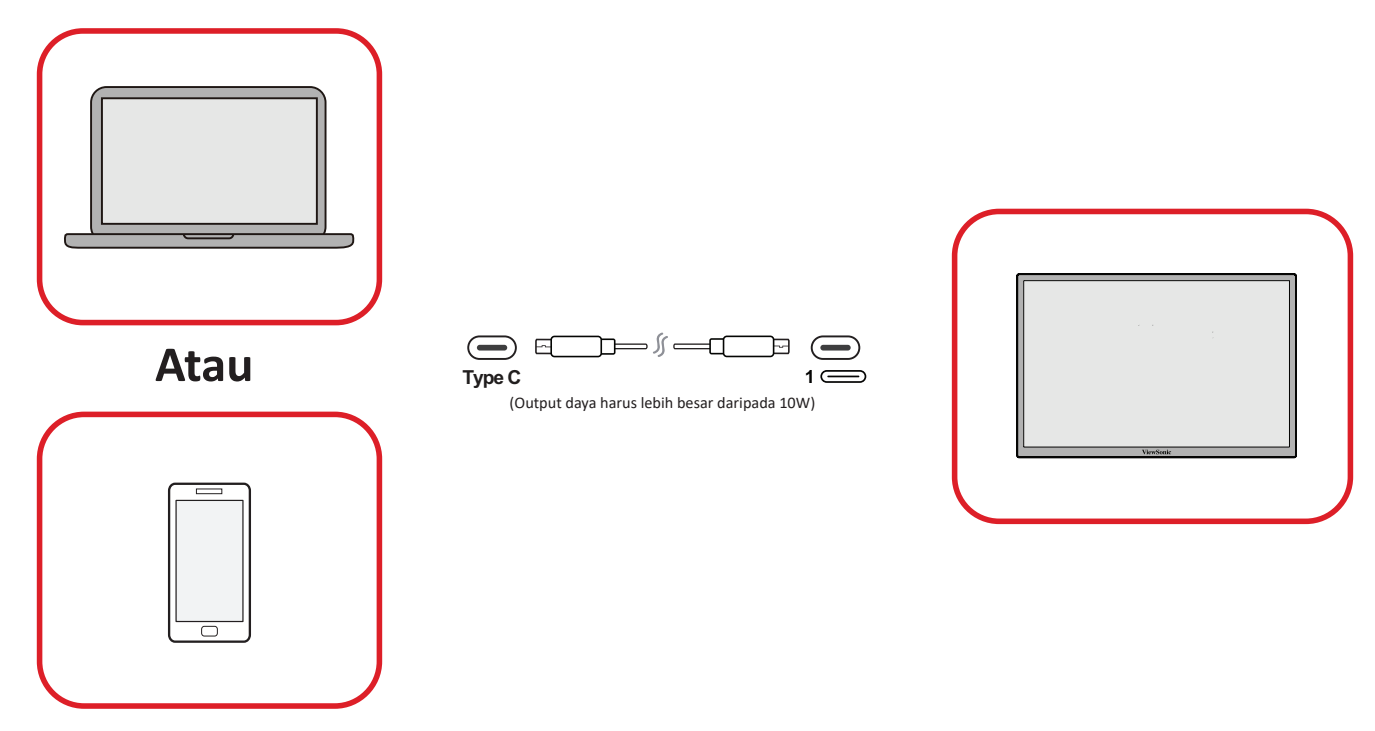

- **• Sambungan HDMI Mikro**
- **1.** Sambungkan kabel HDMI mikro dari perangkat eksternal Anda ke port **HDMI** di monitor.
- **2.** Sambungkan kabel USB Tipe A ke Tipe C dari perangkat eksternal Anda.

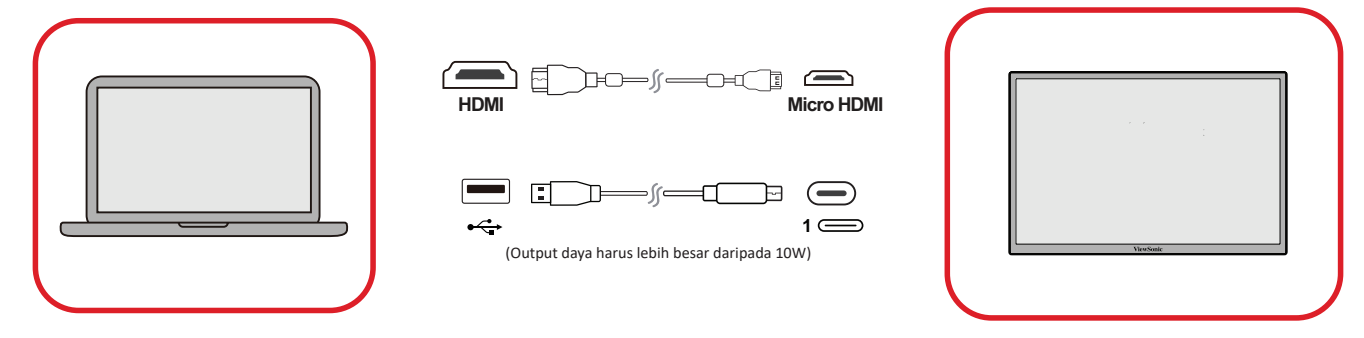

# **CATATAN:**

• Sambungan Tipe A ke Tipe C juga akan menyalurkan daya ke monitor dari notebook. Output daya harus lebih besar daripada 10W.

# **• Sambungan Audio**

Colokkan steker earfon/headphone ke port Audio Keluar monitor. Selain itu, Anda dapat menyambungkan monitor ke panel suara menggunakan kabel audio.

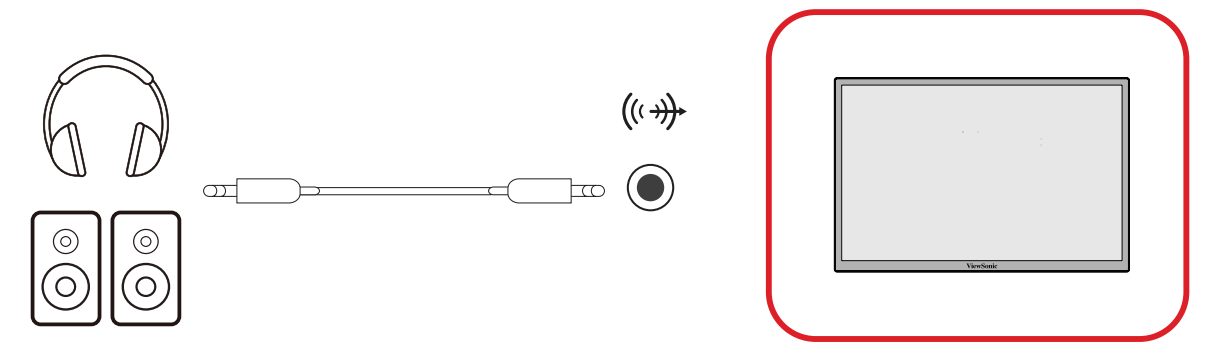

# <span id="page-12-0"></span>**Penyaluran Daya**

# **Menyalakan Notebook atau Telepon Seluler**

Jika adaptor daya yang disertakan terhubung ke monitor, monitor dapat mengisi daya notebook atau ponsel yang terhubung.

# **CATATAN:**

- Output Penyaluran Daya: DC 9V/1,33A, 12V/1,75A, 15V/2A, 20V/2,0A.
- Disarankan juga untuk menyambungkan adaptor daya untuk menyuplai daya saat menyambungkan monitor ke ponsel.

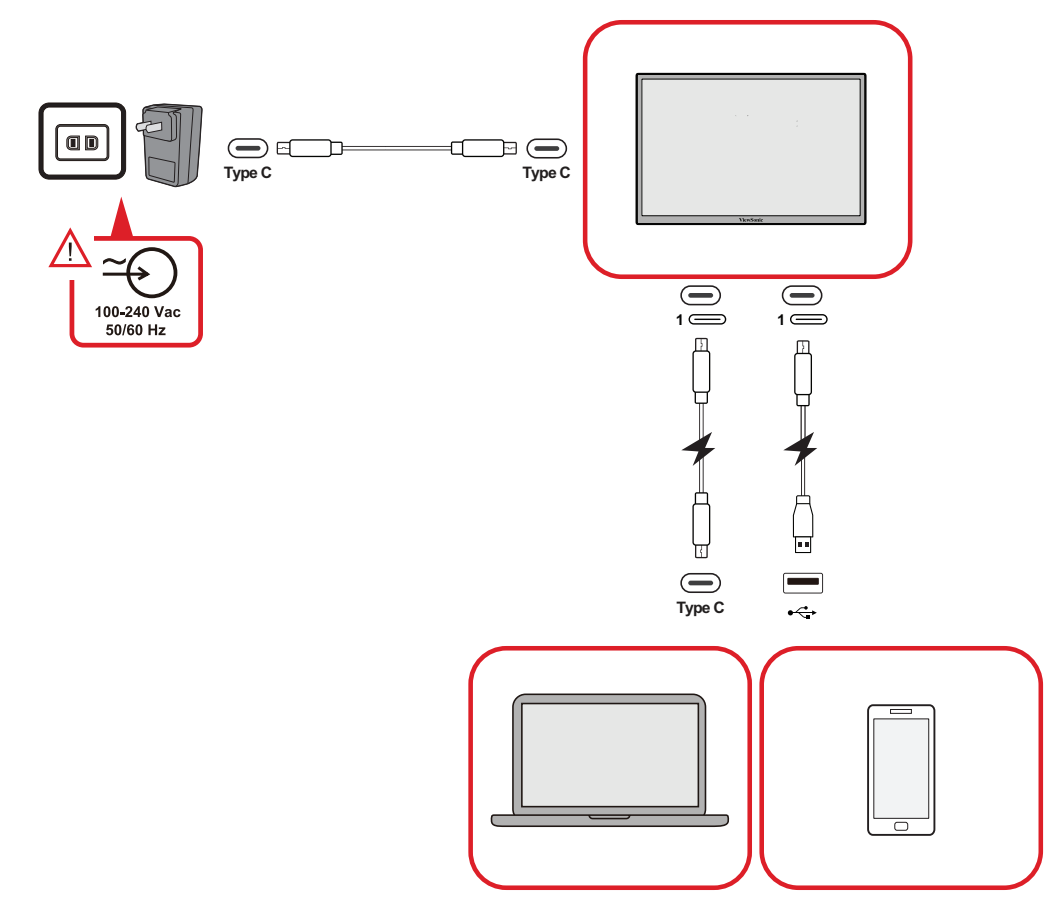

# **Deteksi Penyaluran Daya**

Produk ini akan mendeteksi jika perangkat catu daya adalah adaptor, laptop, atau telepon seluler.

- Jika sumber daya adalah adaptor atau notebook, nilai kecerahan default-nya adalah 100.
- Jika sumber daya adalah telepon seluler, nilai kecerahan default adalah 15.
- Saat menggunakan telepon seluler untuk menyalakan monitor, tingkat kecerahan default adalah 15.
	- **CATATAN:** Karena terbatasnya output daya telepon seluler, jangan sesuaikan tingkat kecerahan lebih tinggi dari ini karena dapat menyebabkan layar berkedip atau mati.

# <span id="page-13-0"></span>**Penyaluran Daya - Informasi Lebih Lanjut**

Mengingat desain monitor, harap perhatikan:

- Perangkat yang pertama kali dihubungkan akan menjadi sinyal input utama.
- Jika port Tipe C mengenali perangkat eksternal sebagai adaptor daya, hanya daya yang akan didistribusikan. Sinyal input TIDAK akan ditampilkan.
- Hanya jika port Tipe C dikenali sebagai adaptor daya, maka daya akan disalurkan dua arah.

Jika laptop pertama kali dihubungkan ke monitor, dan telepon seluler yang kedua kali dihubungkan, baterai telepon seluler tidak akan diisi karena port Tipe C tidak mengenali sambungan tersebut sebagai hubungan dengan adaptor daya.

**CATATAN:** Jika Anda ingin menampilkan layar telepon seluler, Anda harus mencabut kabel Tipe C yang terhubung ke laptop.

Jika telepon seluler terhubung pertama kali ke monitor, lalu laptop yang kedua kali terhubung, baterai telepon seluler akan diisi karena salah satu port Tipe C dikenali terhubung ke adaptor daya.

**CATATAN:** Jika Anda ingin menampilkan layar laptop, Anda harus mencabut kabel Tipe C yang terhubung ke telepon seluler.

Karena desain monitor, jangan hubungkan dua laptop atau satu laptop dan komputer desktop pada waktu yang bersamaan. Hal ini dapat menyebabkan konflik distribusi daya, yang mengakibatkan layar berkedip atau laptop dimatikan secara paksa.

# **CATATAN:**

- Jika laptop memiliki port Tipe C, silakan hubungkan melalui Tipe C ke monitor.
- Jangan menghubungkan port Tipe C lainnya di monitor ke laptop atau komputer desktop lainnya melalui Tipe A dan HDMI pada waktu yang bersamaan.
- Jika laptop hanya memiliki port HDMI dan Tipe A, silakan hubungkan melalui HDMI dan Tipe A ke Tipe C ke monitor.
- Jika output daya Tipe A di laptop tidak lebih besar dari 10W, harap gunakan adaptor daya untuk menghubungkan ke monitor.
- Jangan menghubungkan port Tipe C lainnya di monitor ke laptop atau komputer desktop lainnya pada waktu yang bersamaan.

# <span id="page-14-0"></span>**Menggunakan Monitor**

# **Menyesuaikan Sudut Tampilan**

# **Penyesuaian Sudut Kemiringan**

Monitor memiliki dudukan engsel ganda yang dapat diputar ke beberapa sudut tampilan (20˚ hingga 55,5˚).

**• Pilihan Kemiringan 1**

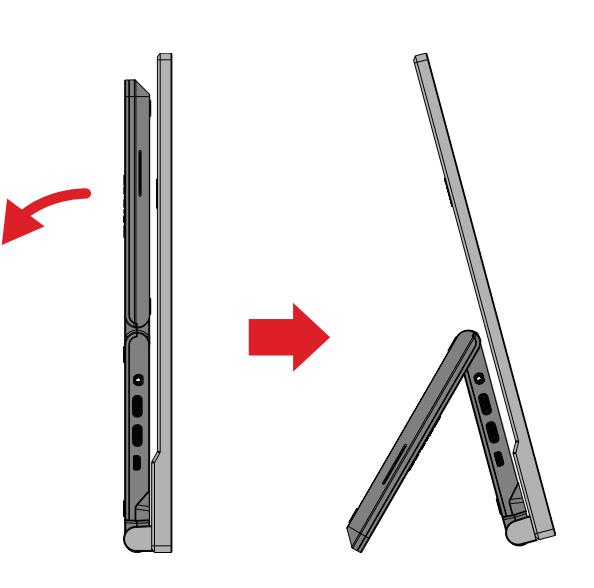

**• Pilihan Kemiringan 2**

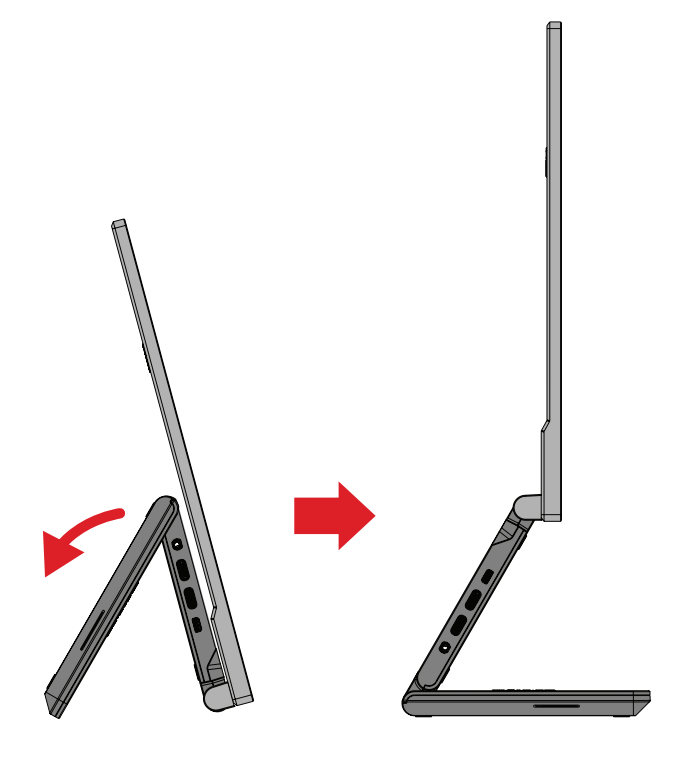

**• Pilihan Kemiringan 3**

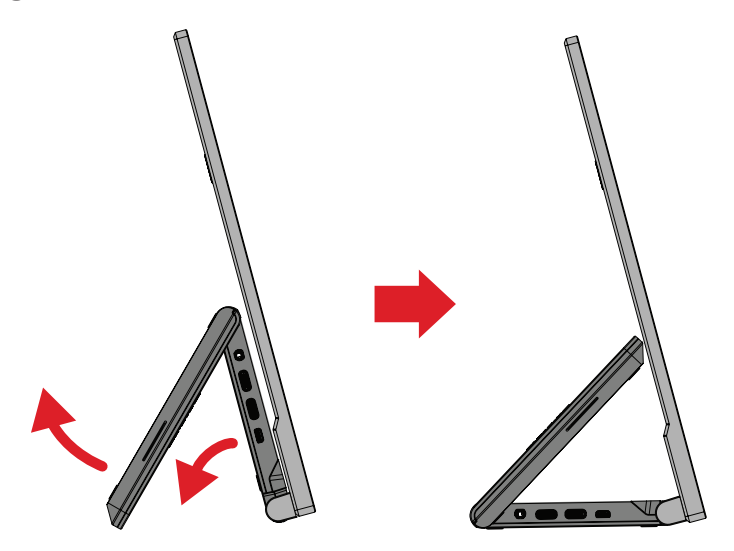

**CATATAN:** Saat menyesuaikan, tahan dudukan dengan satu tangan sewaktu memiringkan monitor ke arah depan atau belakang dengan tangan lainnya.

# <span id="page-16-0"></span>**Penyesuaian Orientasi Layar (Pivot Monitor)**

**1.** Perpanjang dudukan monitor ke posisi terpanjang.

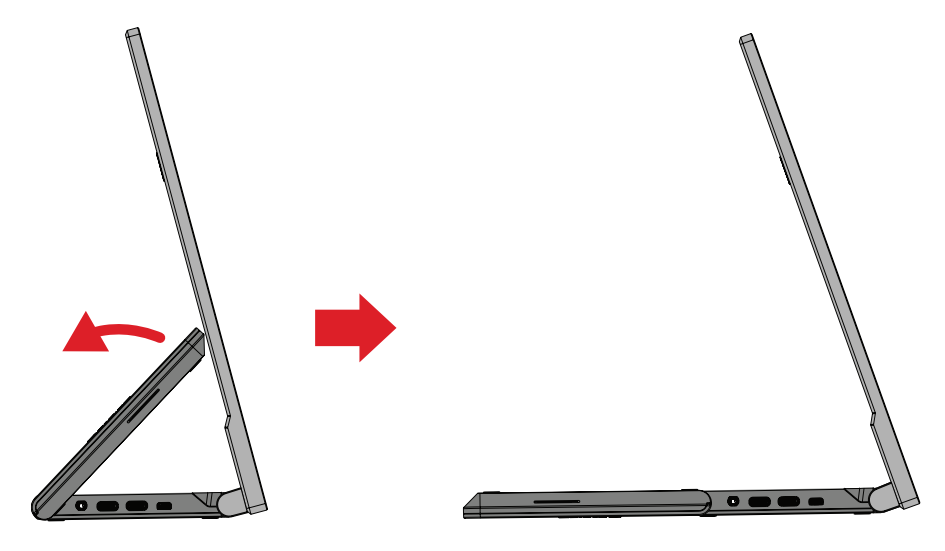

**2.** Putar monitor 90° searah atau berlawanan arah putaran jarum jam atau berlawanan jarum jam dari orientasi lansekap ke potret.

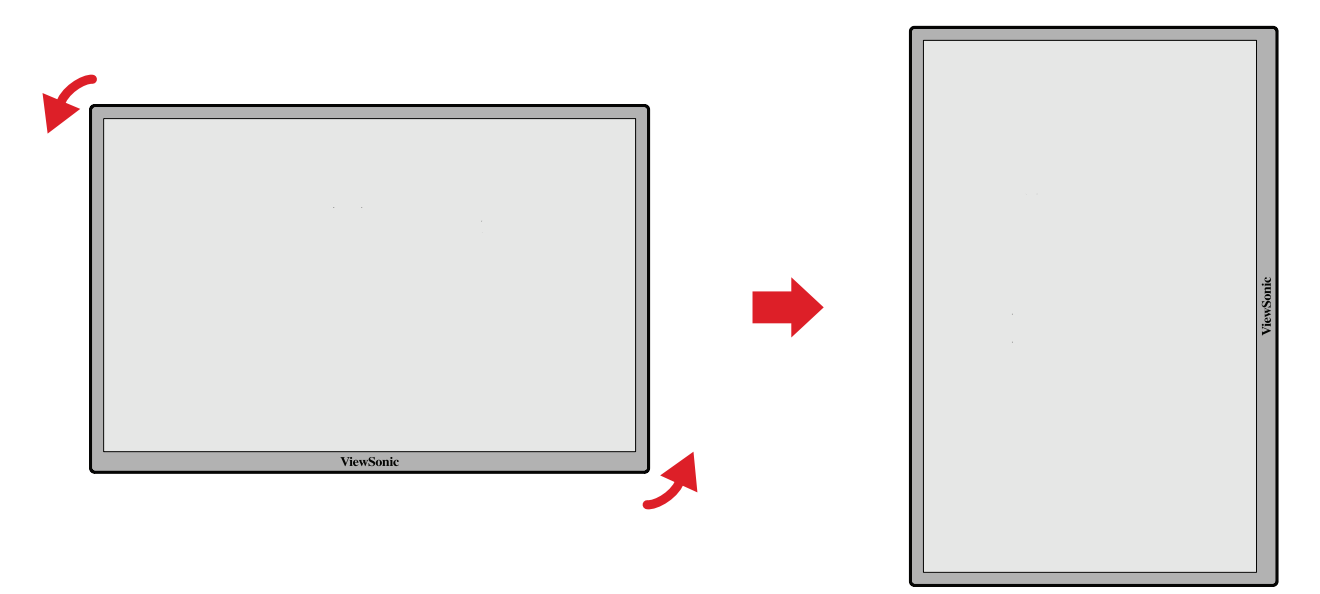

#### **CATATAN:**

- Untuk memutar gambar layar, ubah pengaturan orientasi tampilan di sistem secara manual.
- Saat menyesuaikan, pastikan untuk memegang kuat kedua sisi monitor dengan kedua tangan.

# <span id="page-17-0"></span>**Menghidupkan/Mematikan Perangkat**

- **1.** Hubungkan ke sumber daya dengan salah satu konfigurasi yang tersedia.
- **2.** Sentuh tombol **Daya** untuk menghidupkan monitor.
- **3.** Untuk mematikan monitor, sentuh lagi tombol **Daya**.

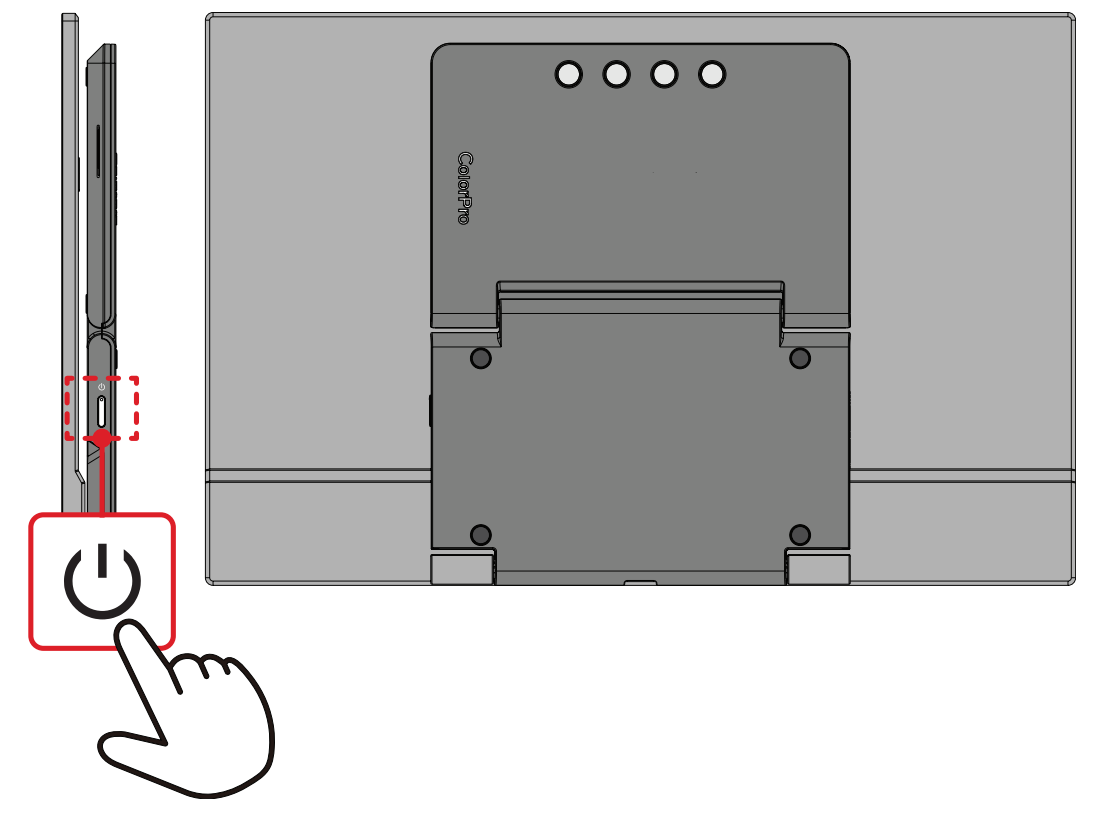

**CATATAN:** Monitor masih akan menggunakan daya selama kabel daya tersambung ke stopkontak. Jika monitor tidak digunakan untuk waktu lama, putuskan sambungan konektor daya dari stopkontak.

# <span id="page-18-0"></span>**Menggunakan Tombol Panel Kontrol**

Gunakan tombol panel kontrol untuk mengakses Startup Menu (Menu Penyalaan), mengaktifkan Hot Keys (Tombol Pintasan), menavigasi menu OSD (Tampilan di Layar), dan mengubah pengaturan.

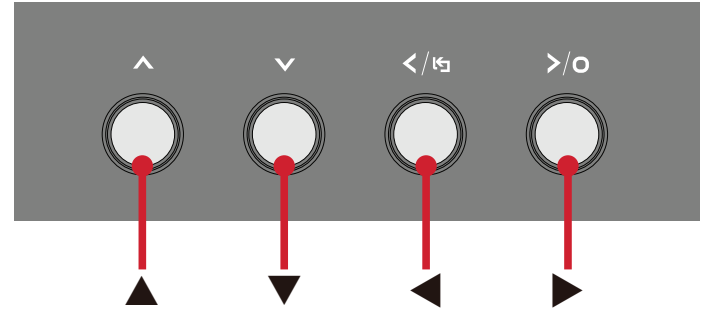

# **Startup Menu (Menu Penyalaan)**

Tekan tombol **▲**/**▼**/ untuk mengaktifkan Menu Penyalaan.

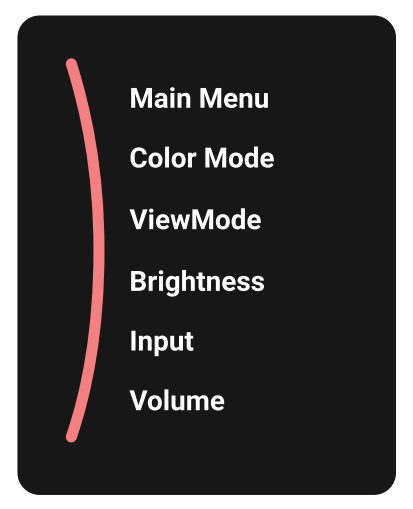

**CATATAN:** Ikuti panduan tombol yang ditampilkan di bawah layar untuk memilih pilihan atau membuat penyesuaian.

# **Main Menu (Menu Utama)**

Mengakses Menu OSD (Tampilan di Layar).

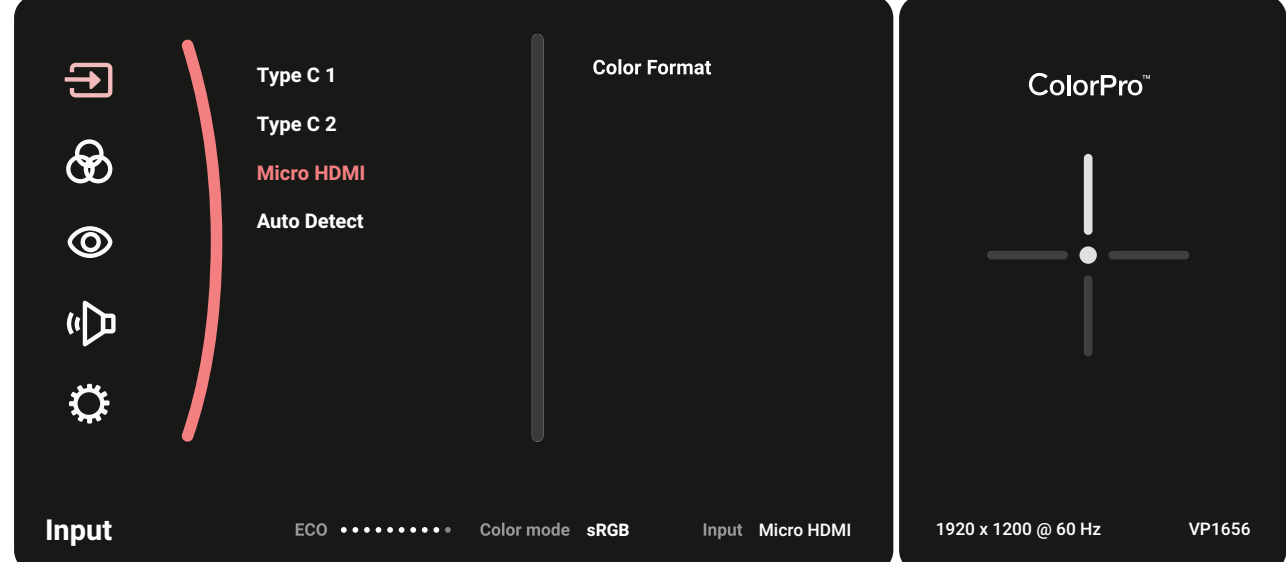

# **Color Mode (Mode Warna)**

Memilih satu dari pengaturan warna standar preset.

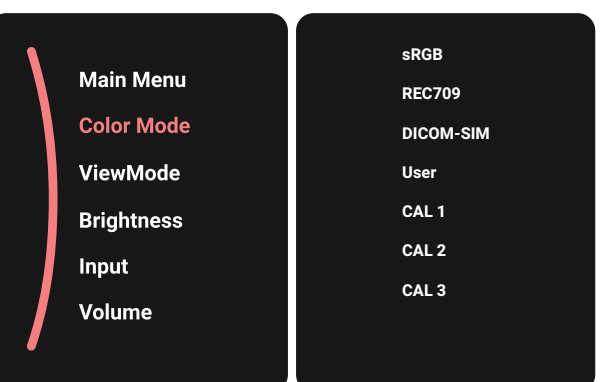

# **ViewMode (ModeLihat)**

Pilih salah satu pengaturan tampilan praatur.

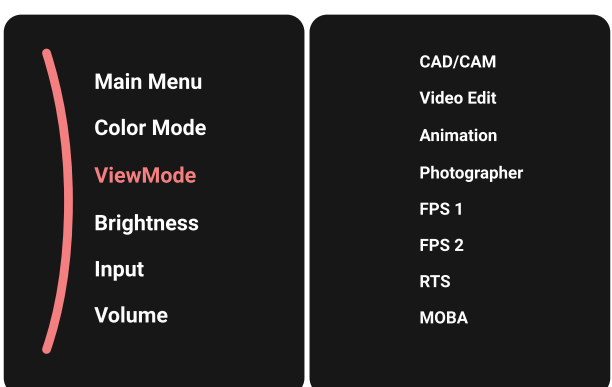

# **Brightness (Kecerahan)**

Menyesuaikan tingkat kecerahan.

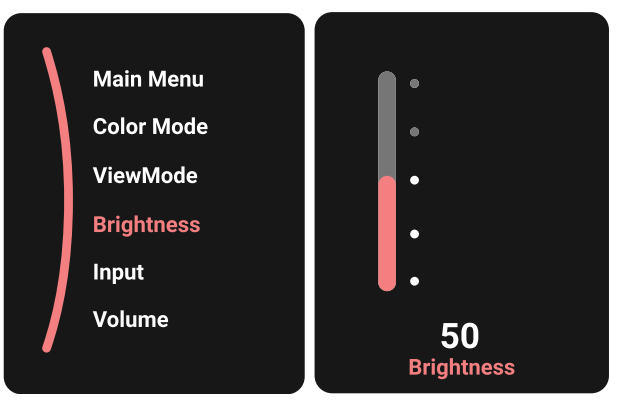

# <span id="page-20-0"></span>**Input (Input)**

Memilih sumber input.

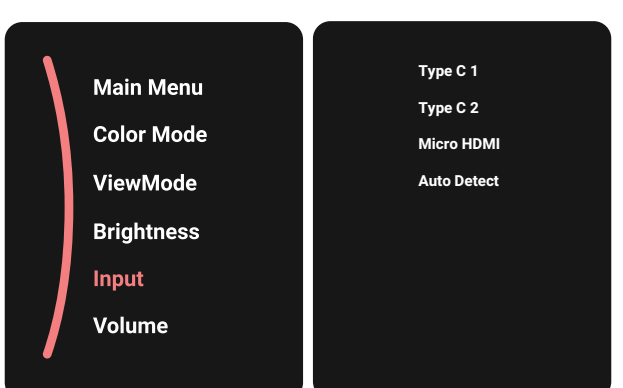

### **Volume**

Menyesuaikan pengaturan volume suara.

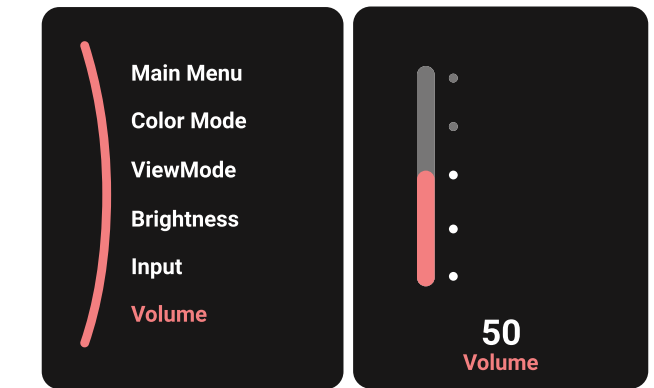

**CATATAN:** Tekan tombol < untuk kembali ke menu sebelumnya.

# **Hot Keys (Tombol Pintasan)**

Bila Menu OSD (Tampilan di Layar) tidak aktif, Anda dapat mengakses fungsi khusus dengan cepat menggunakan tombol panel kontrol.

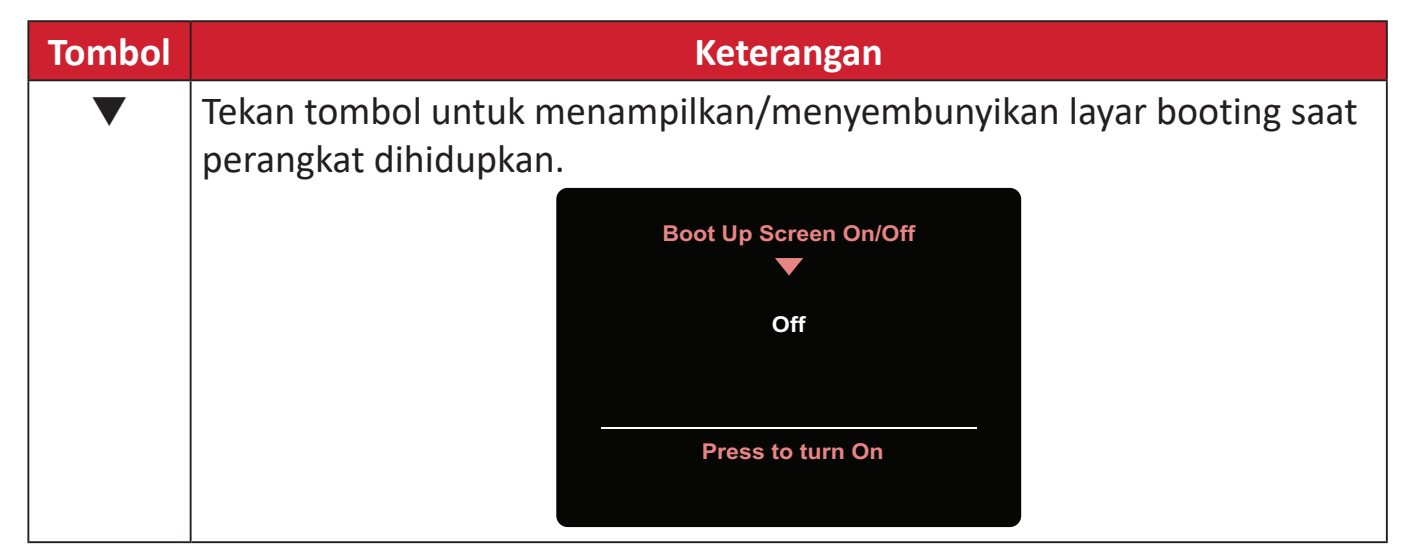

# <span id="page-21-0"></span>**Mengkonfigurasi Pengaturan**

# **Pengoperasian Umum**

**1.** Tekan tombol **▲**/**▼**/ untuk menampilkan Menu Penyalaan. Kemudian navigasikan ke Main Menu (Menu Utama) lalu tekan tombol **>** untuk menampilkan Menu OSD.

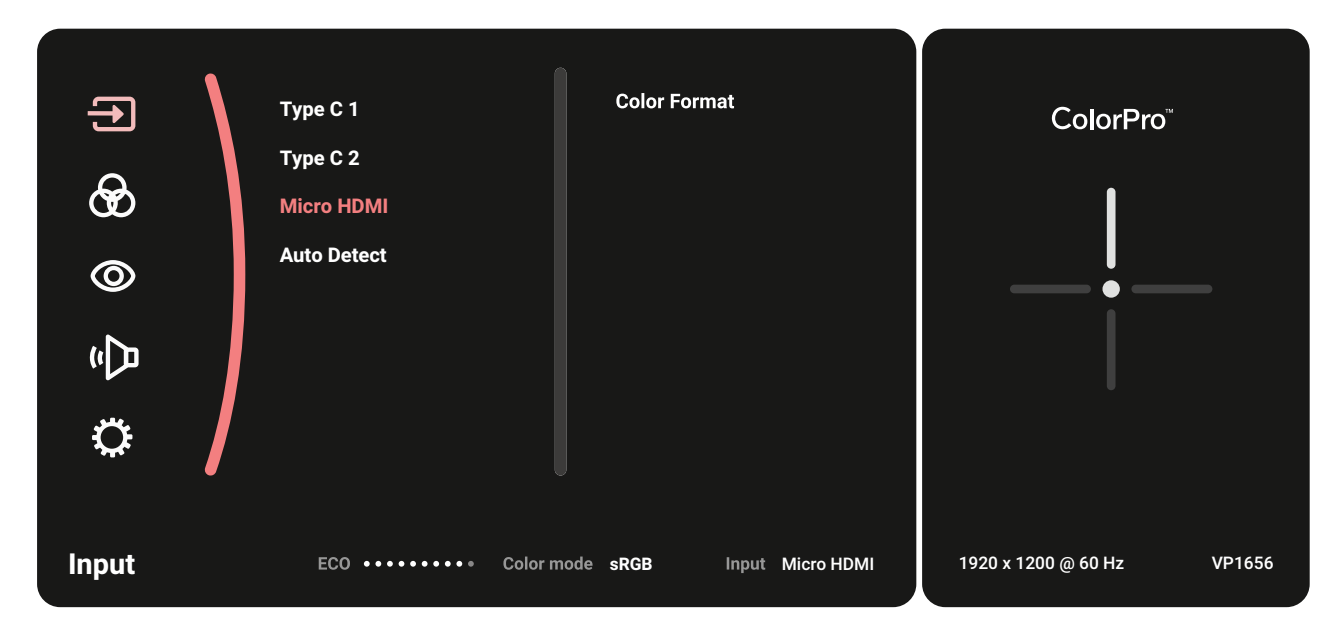

**2.** Tekan tombol **▲** atau **▼** untuk memilih menu utama. Setelah itu, tekan tombol untuk membuka menu yang dipilih.

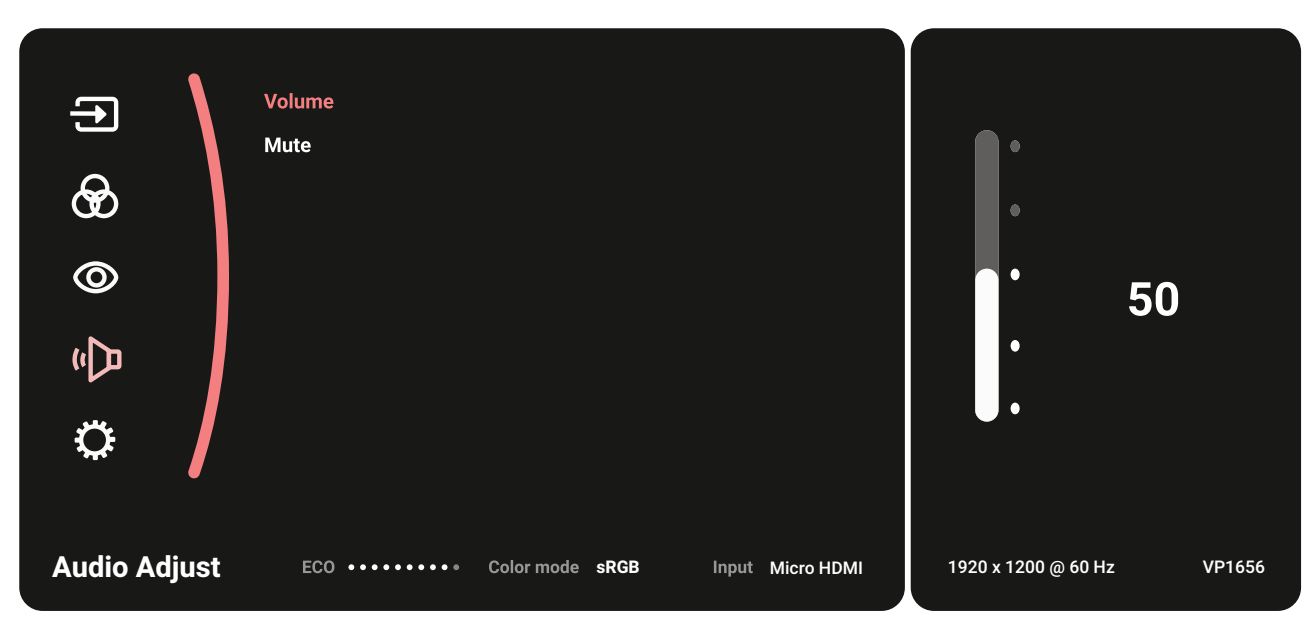

**3.** Tekan tombol **▲** atau **▼** untuk memilih pilihan menu yang diinginkan. Setelah itu, tekan tombol > untuk mengakses submenu.

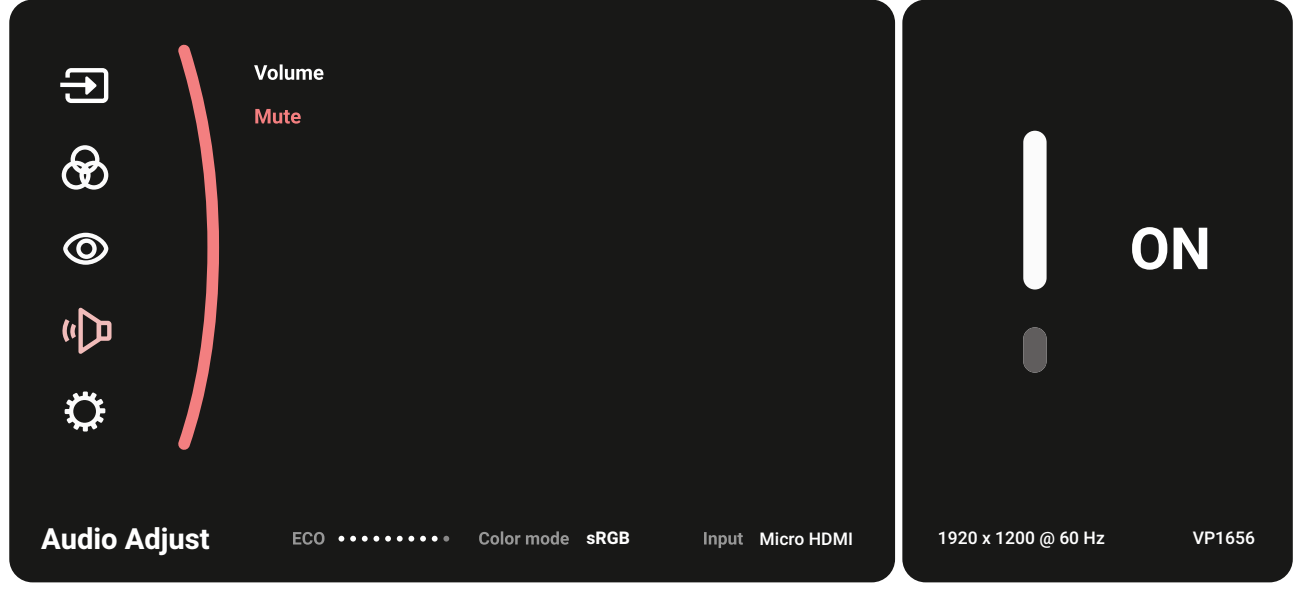

**4.** Tekan tombol **▲** atau **▼** untuk menyesuaikan/memilih pengaturan. Lalu tekan tombol **D** untuk konfirmasi.

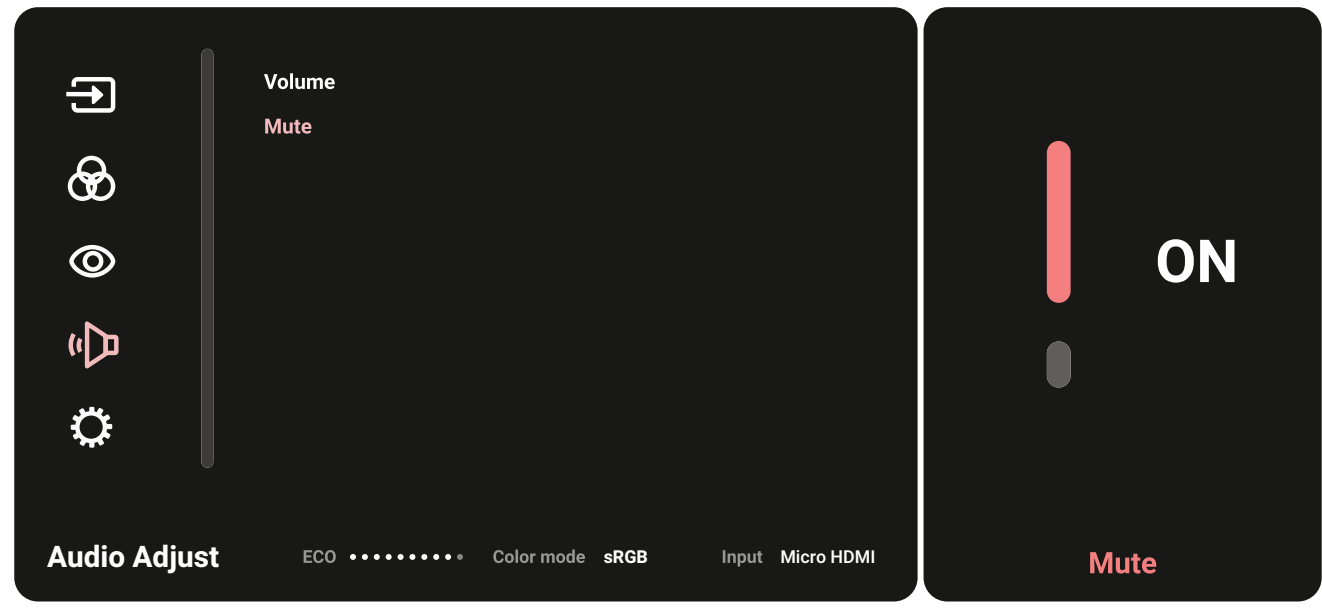

**5.** Tekan tombol < untuk kembali ke menu sebelumnya.

# <span id="page-23-0"></span>**Silsilah Menu OSD**

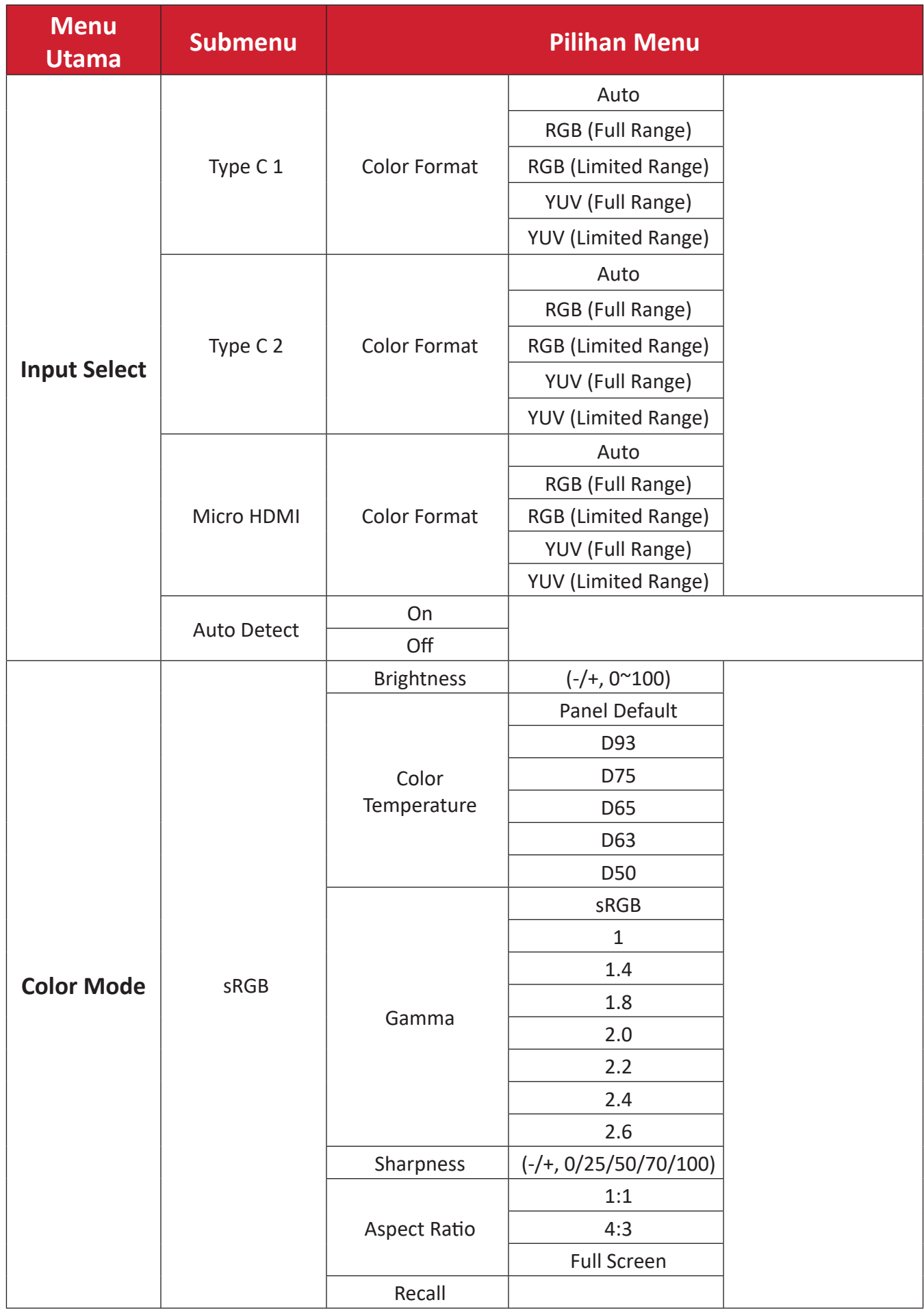

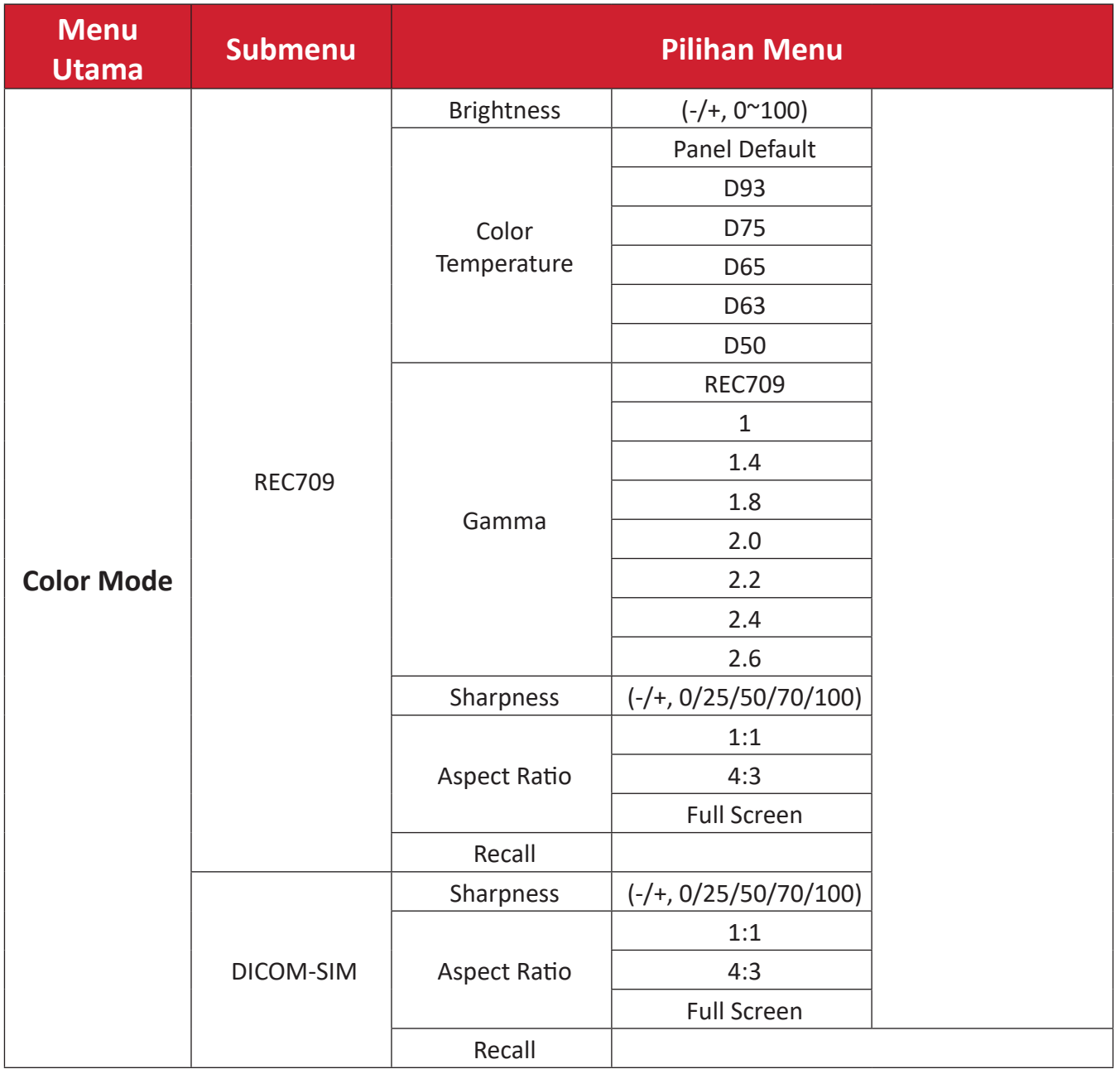

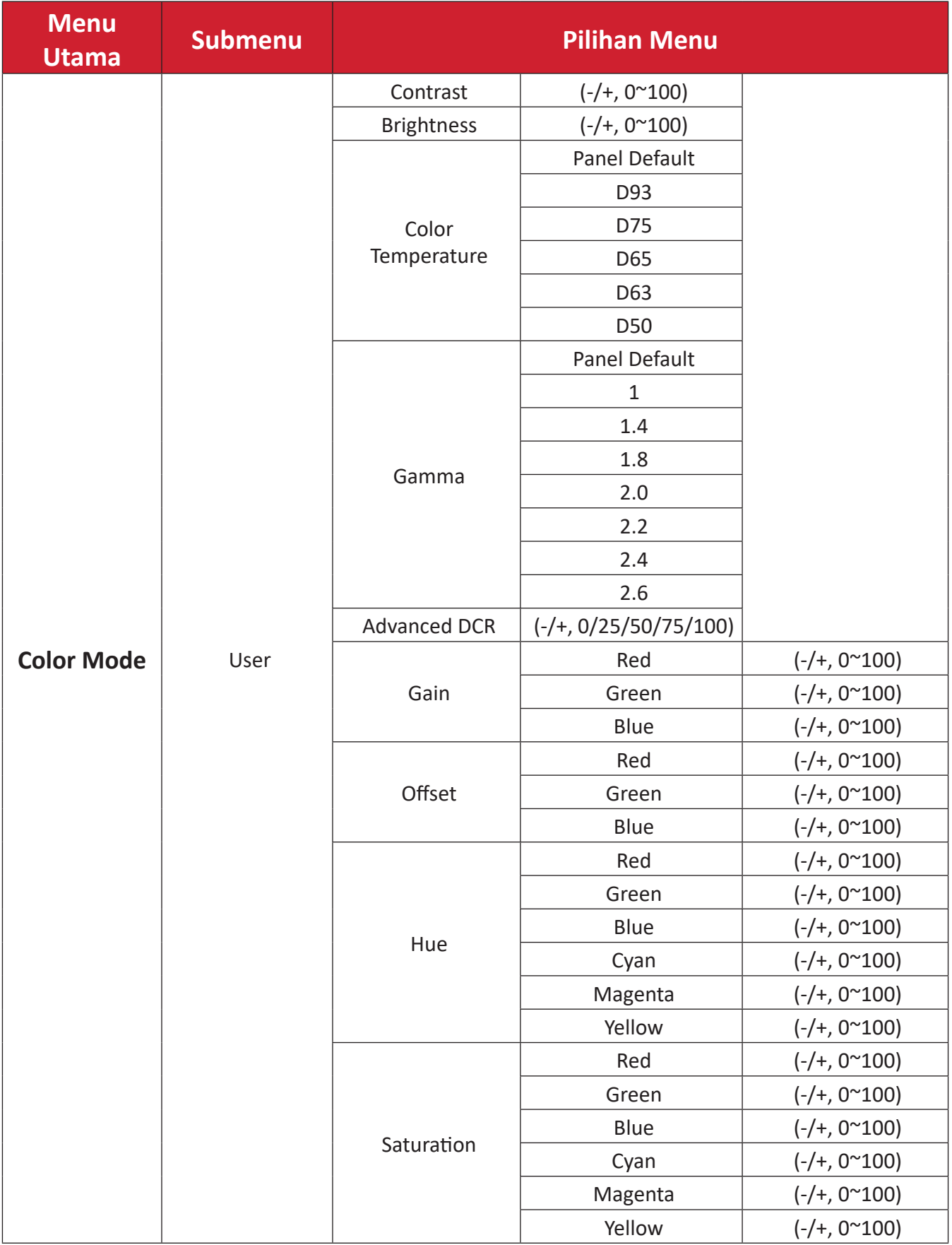

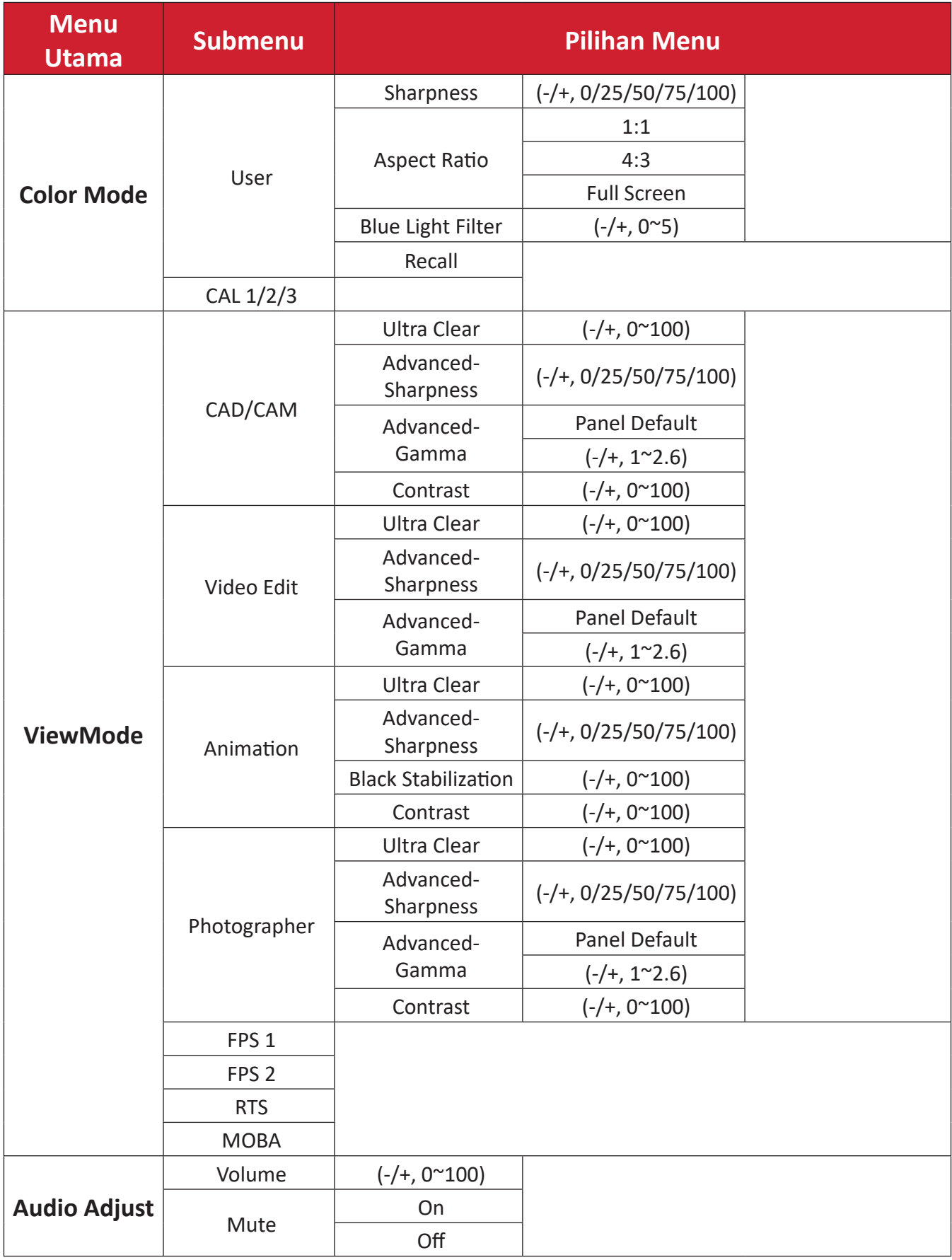

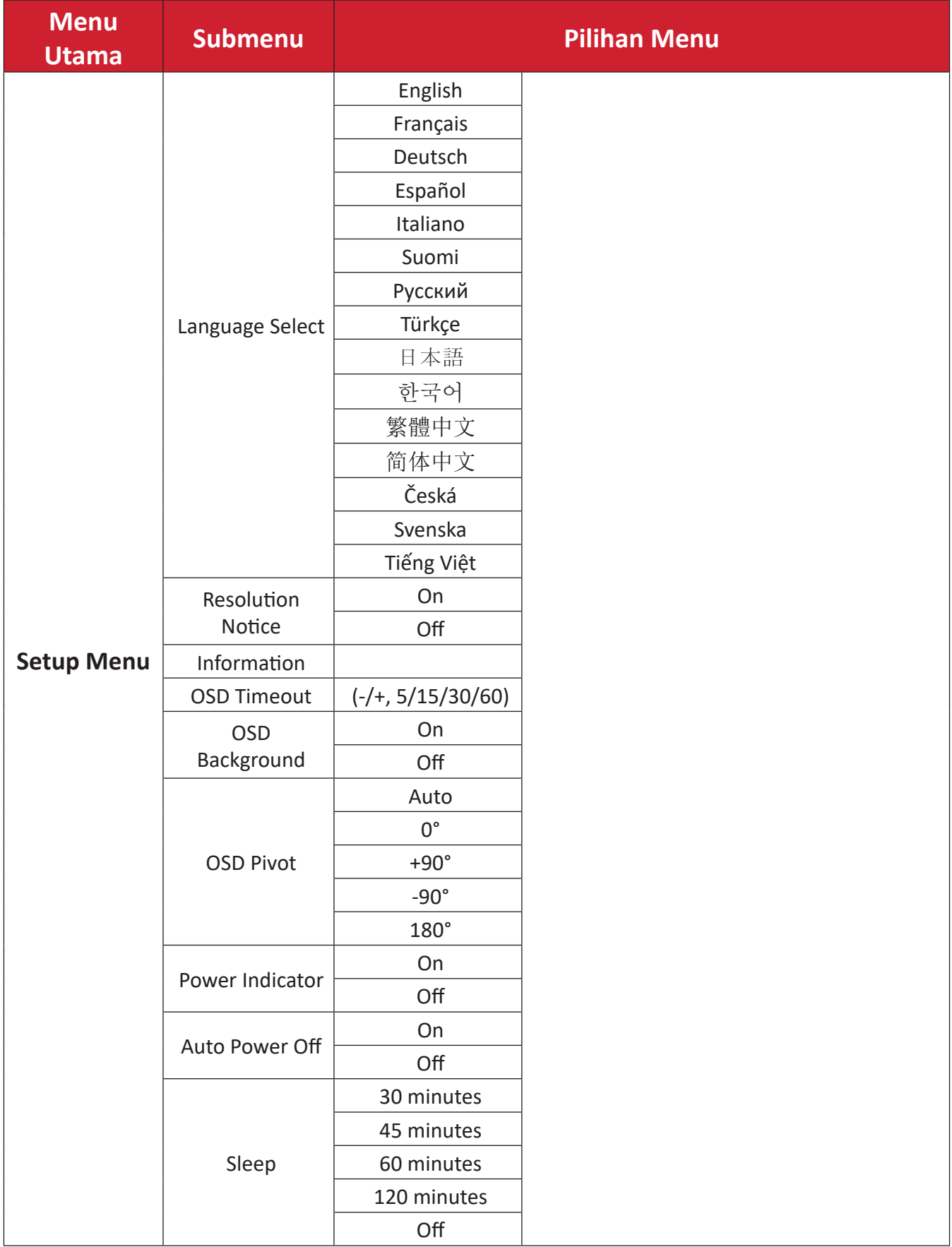

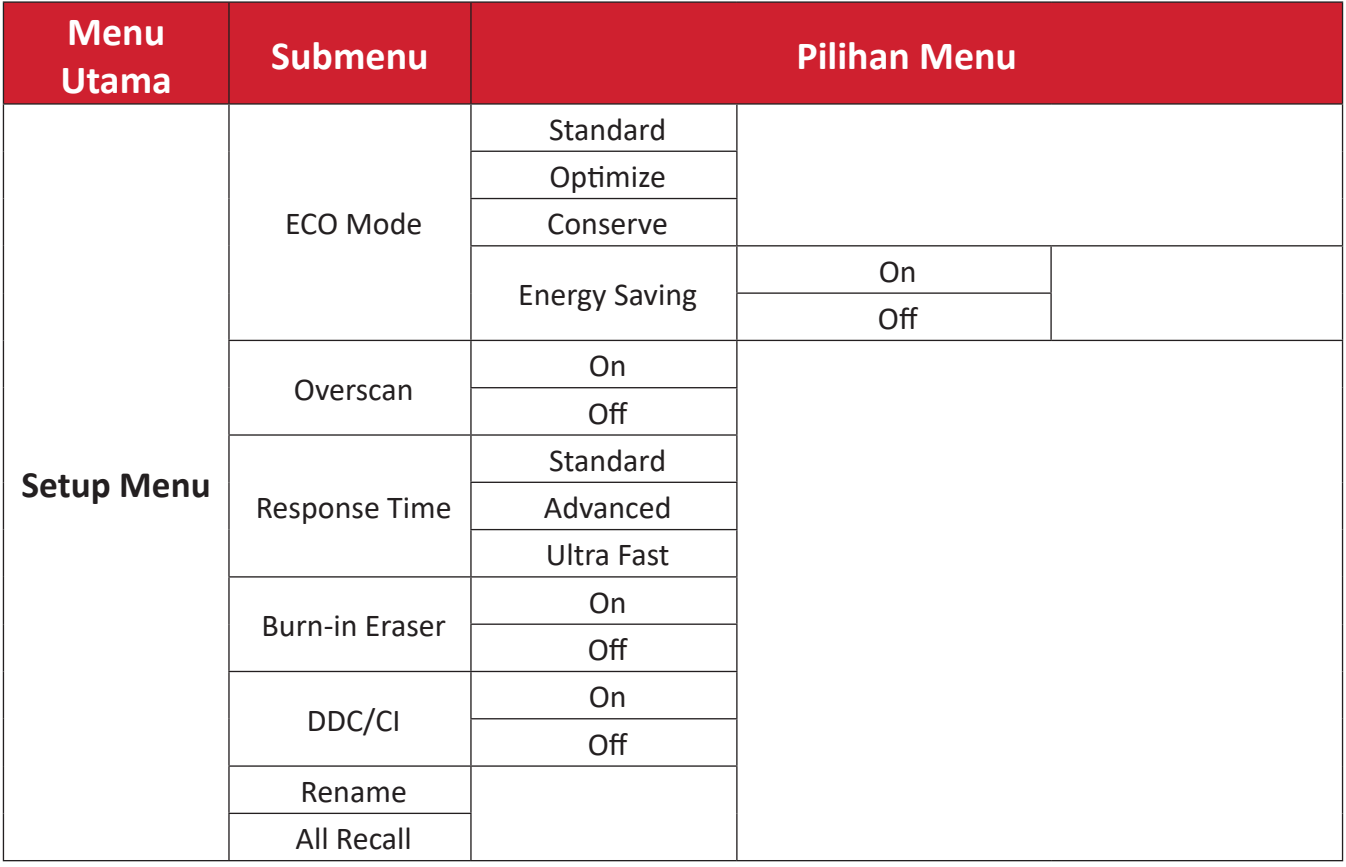

# <span id="page-29-0"></span>**Menu Options (Pilihan Menu)**

# **Input (Input)**

- **1.** Tekan tombol **▲**/**▼**/ untuk menampilkan Menu Penyalaan. Kemudian navigasikan ke Main Menu (Menu Utama) lalu tekan tombol **>** untuk menampilkan Menu OSD.
- **2.** Tekan tombol **▲** atau **▼** untuk memilih **Input (Input)**. Setelah itu, tekan tombol untuk mengakses menu **Input (Input)**.

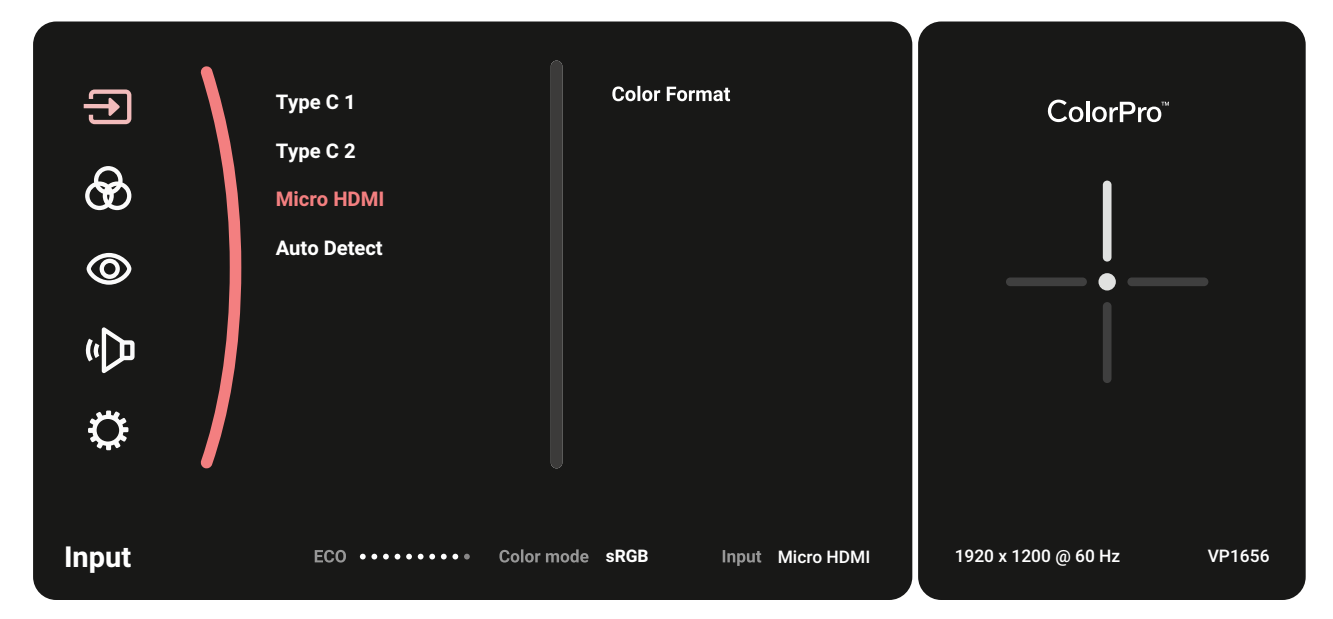

**3.** Tekan tombol **▲** atau **▼** untuk memilih sumber input yang diinginkan. Setelah itu, tekan tombol  $\blacktriangleright$  untuk mengkonfirmasi pilihan.

# **Color Mode (Mode Warna)**

- **1.** Tekan tombol **▲**/**▼**/ untuk menampilkan Menu Penyalaan. Kemudian navigasikan ke Main Menu (Menu Utama) lalu tekan tombol > untuk menampilkan Menu OSD.
- **2.** Tekan tombol **▲** atau **▼** untuk memilih **Color Mode (Mode Warna)**. Setelah itu, tekan tombol untuk mengakses menu **Color Mode (Mode Warna)**.

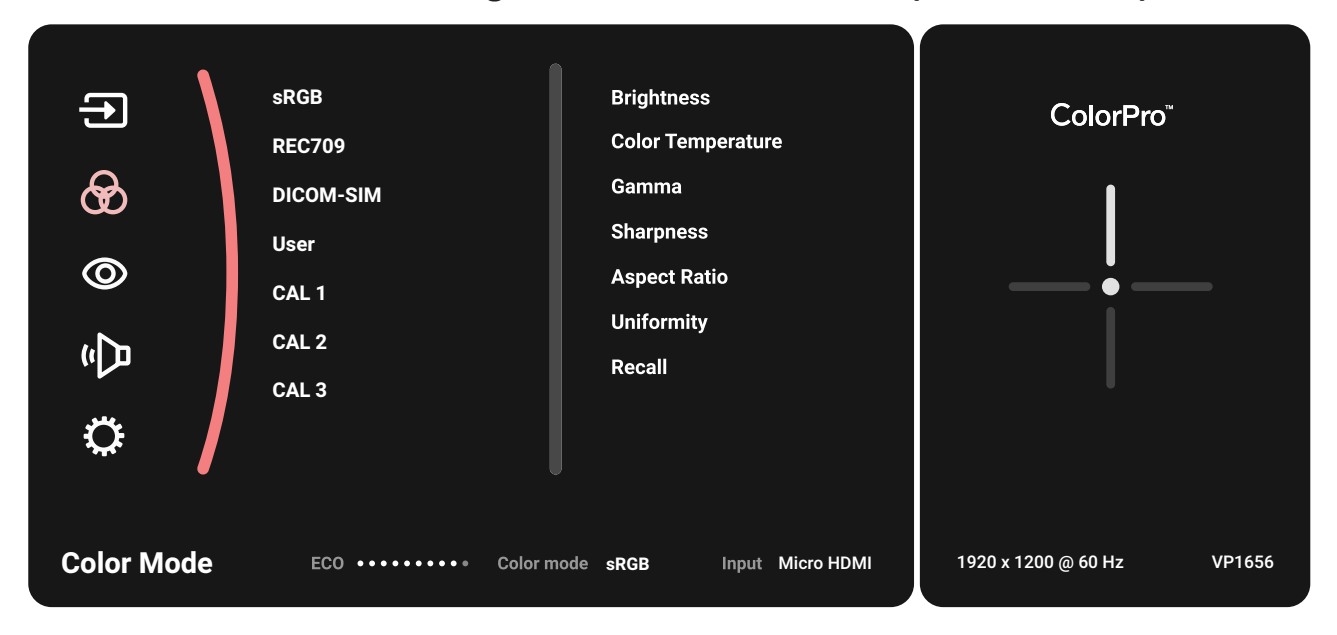

- **3.** Tekan tombol **▲** atau **▼** untuk memilih pilihan menu. Setelah itu, tekan tombol untuk mengakses submenu.
- **4.** Tekan tombol **▲** atau **▼** untuk menyesuaikan/memilih pengaturan. Setelah itu, tekan tombol  $\blacktriangleright$  untuk mengkonfirmasi (jika ada).

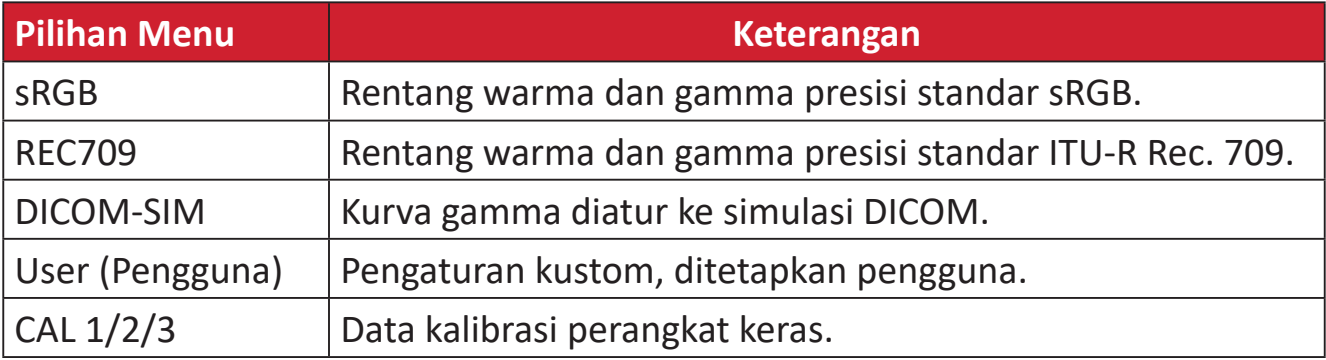

# **ViewMode (ModeLihat)**

- **1.** Tekan tombol **▲**/**▼**/ untuk menampilkan Menu Penyalaan. Kemudian navigasikan ke Main Menu (Menu Utama) lalu tekan tombol > untuk menampilkan Menu OSD.
- **2.** Tekan tombol **▲** atau **▼** untuk memilih **ViewMode (ModeLihat)**. Setelah itu, tekan tombol untuk mengakses menu **ViewMode (ModeLihat)**.

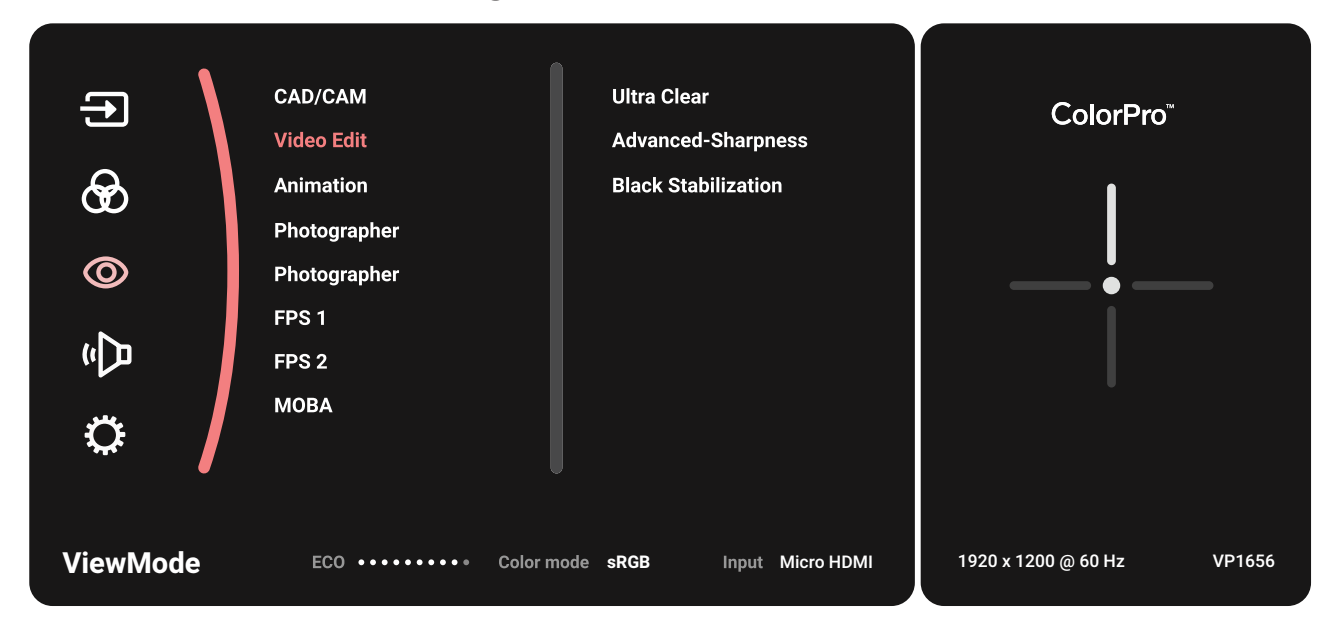

**3.** Tekan tombol **▲** atau **▼** untuk memilih pilihan menu. Setelah itu, tekan tombol untuk mengakses submenu.

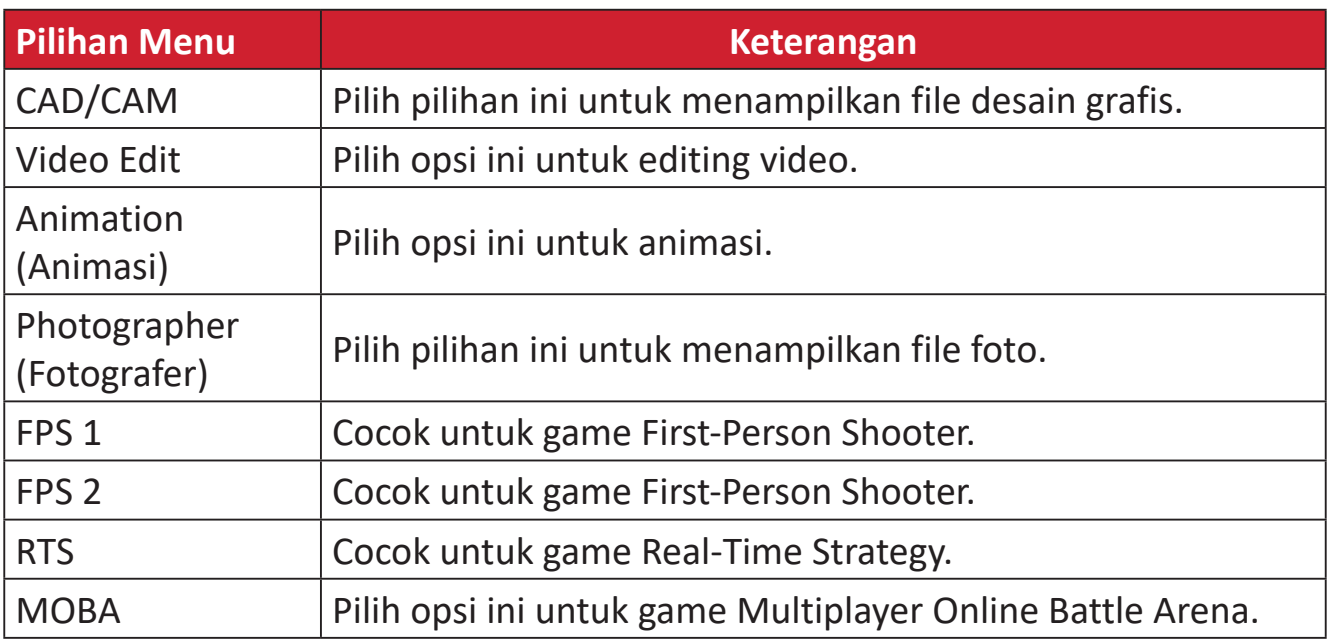

# **Audio Adjust (Penyesuaian Audio)**

- **1.** Tekan tombol **▲**/**▼**/ untuk menampilkan Menu Penyalaan. Kemudian navigasikan ke Main Menu (Menu Utama) lalu tekan tombol **>** untuk menampilkan Menu OSD.
- **2.** Tekan tombol **▲** atau **▼** untuk memilih **Audio Adjust (Penyesuaian Audio)**. Setelah itu, tekan tombol > untuk mengakses menu Audio Adjust (Penyesuaian **Audio)**.

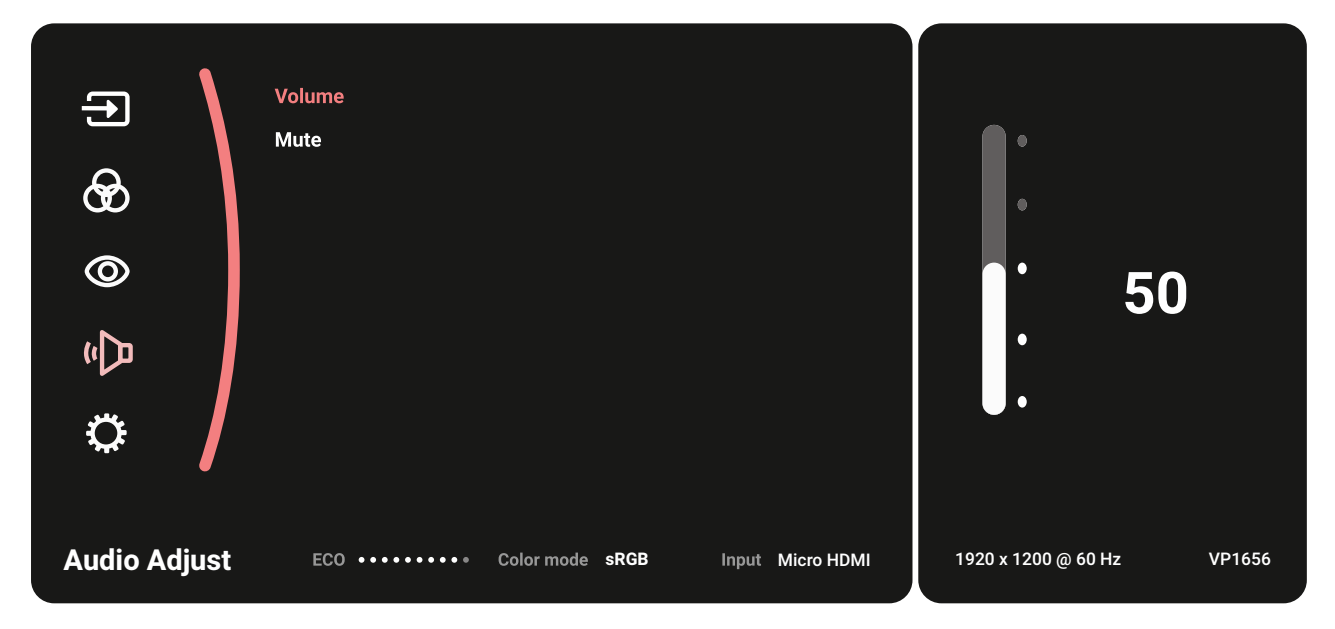

- **3.** Tekan tombol **▲** atau **▼** untuk memilih pilihan menu. Setelah itu, tekan tombol untuk mengakses submenu.
- **4.** Tekan tombol **▲** atau **▼** untuk menyesuaikan/memilih pengaturan. Setelah itu, tekan tombol  $\blacktriangleright$  untuk mengkonfirmasi (jika ada).

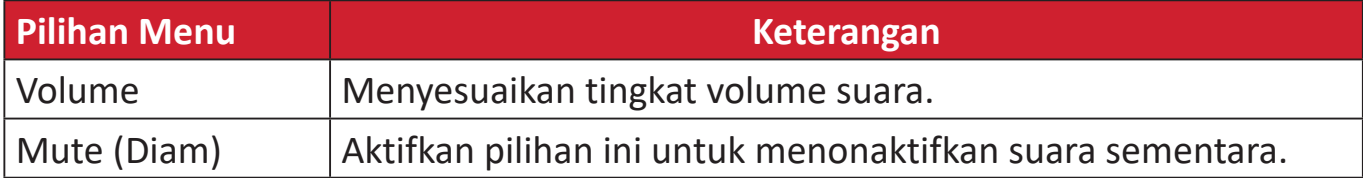

# **Setup Menu (Menu Konfigurasi)**

- **1.** Tekan tombol **▲**/**▼**/ untuk menampilkan Menu Penyalaan. Kemudian navigasikan ke Main Menu (Menu Utama) lalu tekan tombol **>** untuk menampilkan Menu OSD.
- **2.** Tekan tombol **▲** atau **▼** untuk memilih **Setup Menu (Menu Konfigurasi)**. Setelah itu, tekan tombol **>** untuk mengakses menu **Setup Menu (Menu Konfigurasi)**.

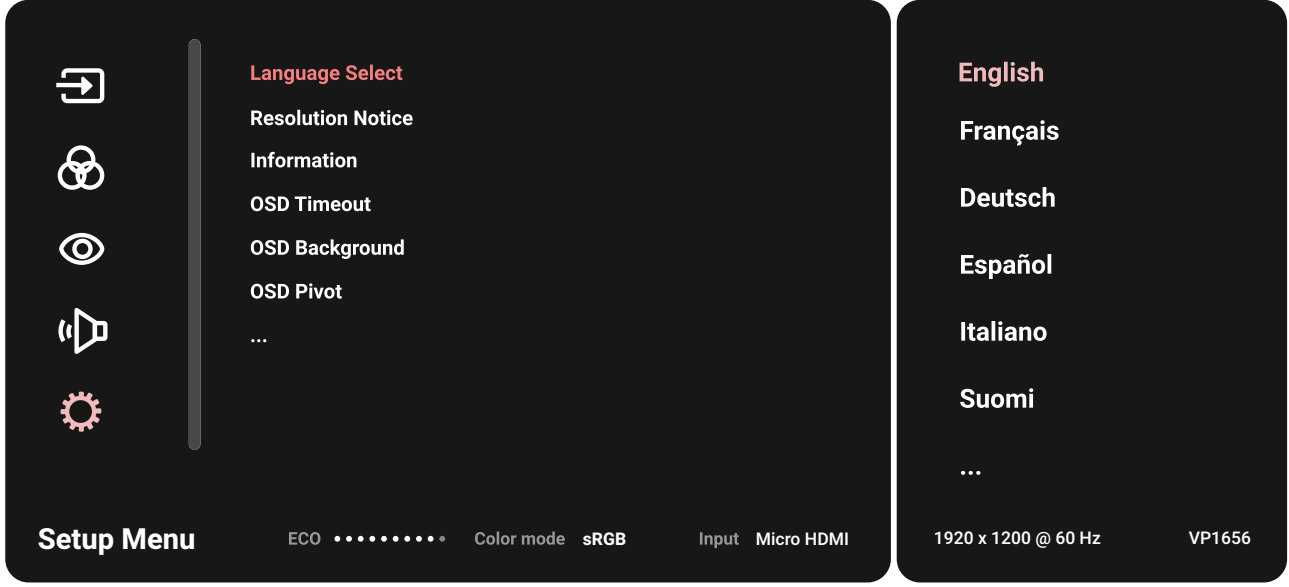

- **3.** Tekan tombol **▲** atau **▼** untuk memilih pilihan menu. Setelah itu, tekan tombol untuk mengakses submenu.
- **4.** Tekan tombol **▲** atau **▼** untuk menyesuaikan/memilih pengaturan. Setelah itu, tekan tombol  $\blacktriangleright$  untuk mengkonfirmasi (jika ada).
	- **CATATAN:** Pilihan submenu tertentu mungkin memiliki submenu lainnya. Untuk mengakses submenu terkait, tekan tombol  $\blacktriangleright$ . Ikuti panduan tombol yang ditampilkan di bawah layar untuk memilih pilihan atau membuat penyesuaian.

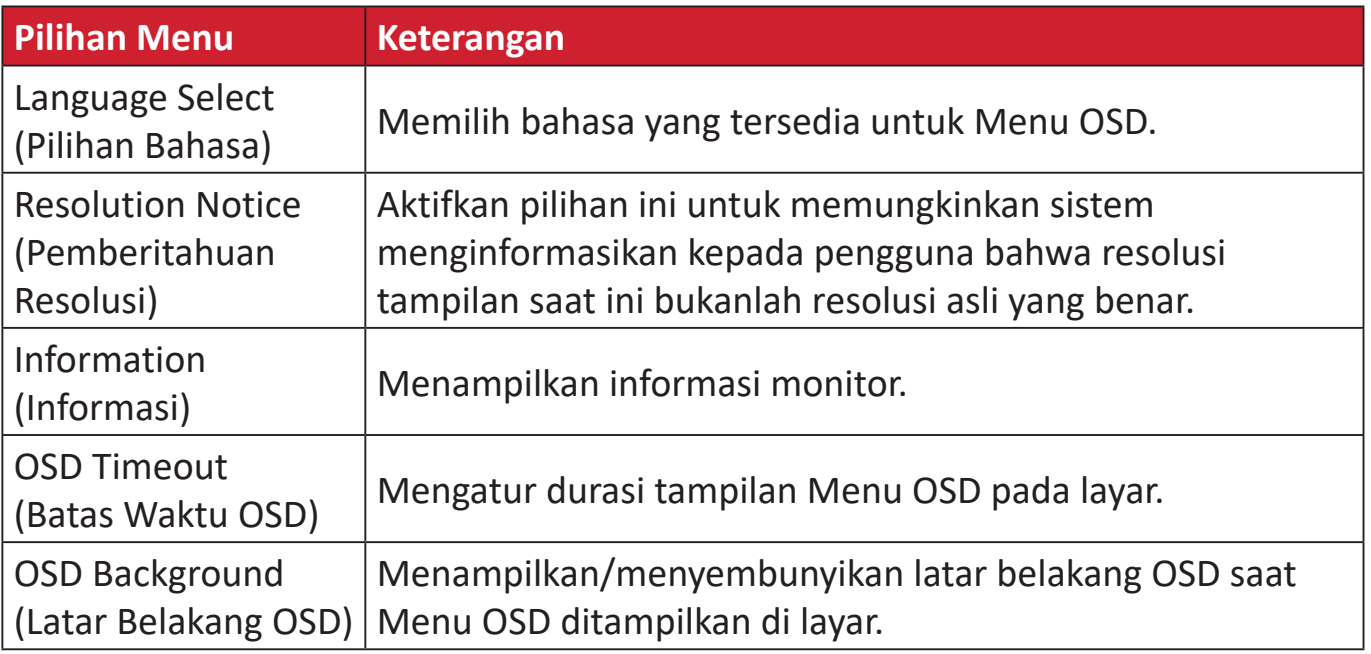

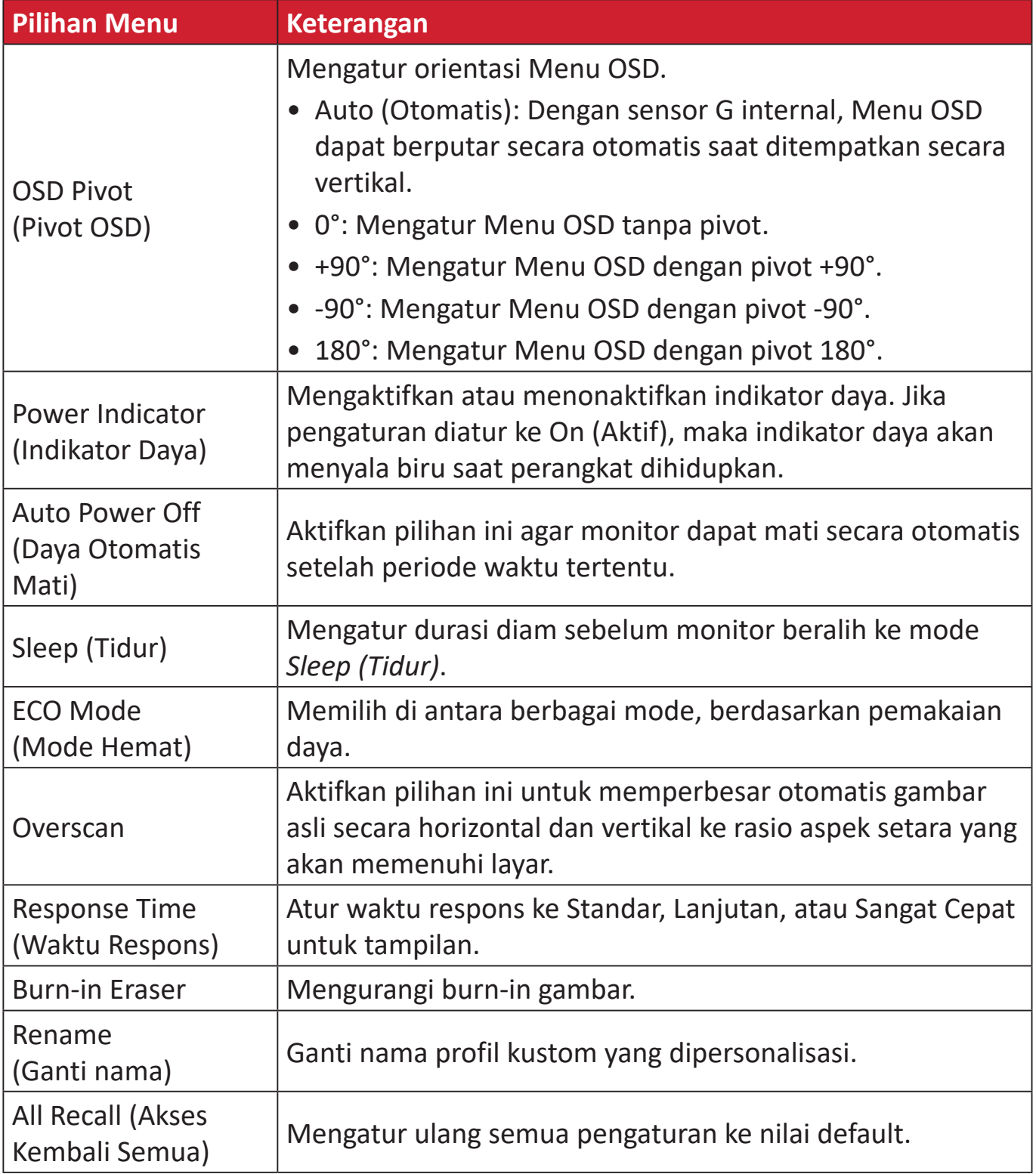

# <span id="page-35-0"></span>**Lampiran**

# **Spesifikasi**

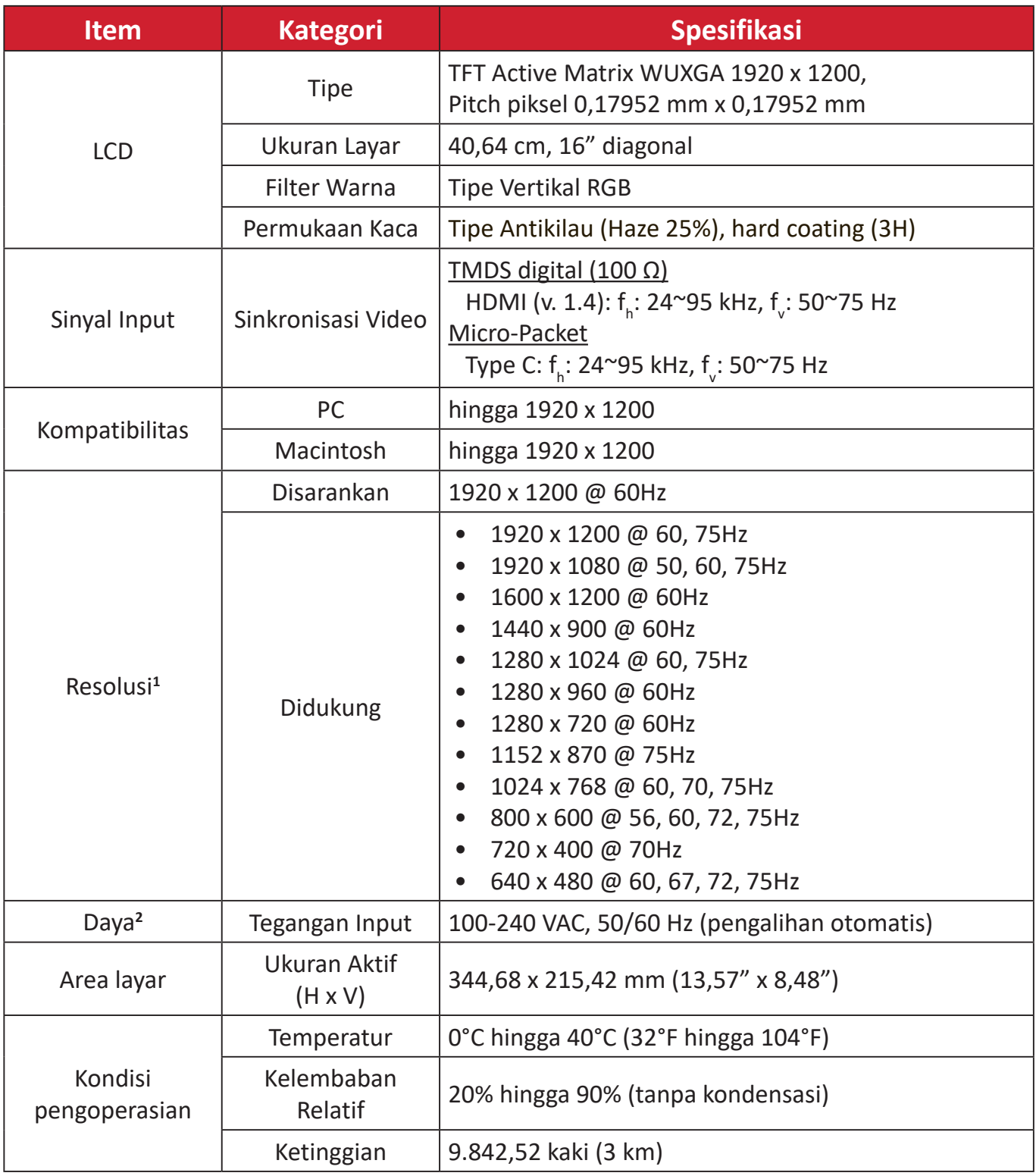

<sup>1 -</sup> Jangan atur kartu grafis di komputer Anda melebihi mode pengaturan waktu; melakukan hal ini bisa berakibat pada kerusakan permanen pada monitor.

<sup>2 -</sup> Gunakan adaptor daya/Kabel daya dari ViewSonic® atau hanya sumber resmi.

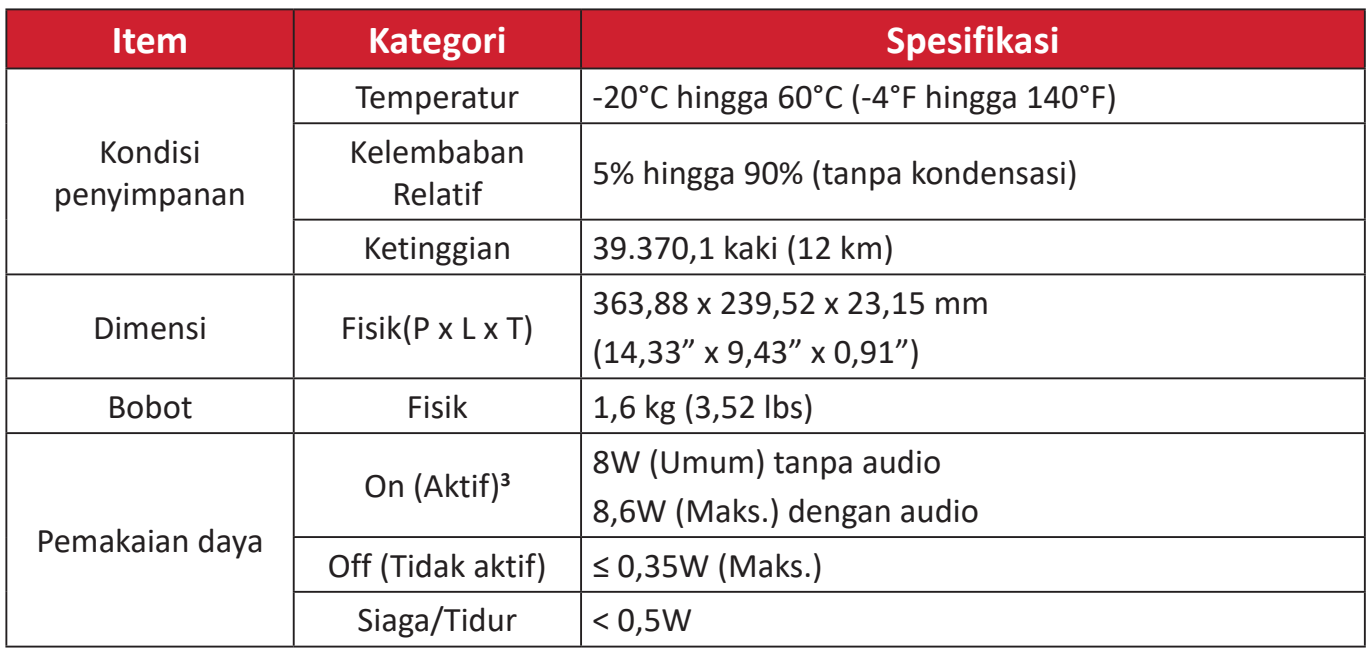

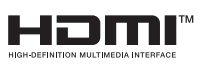

Istilah HDMI, Antarmuka Multimedia dengan Definisi Lengkap HDMI, desain Dagang HDMI, dan Logo HDMI adalah merek dagang atau merek dagang terdaftar HDMI Licensing Administrator, Inc.

<sup>3 -</sup> Kondisi uji mengikuti standar EEI.

# <span id="page-37-0"></span>**Daftar Istilah**

Bagian ini menjelaskan daftar istilah standar yang digunakan di semua model monitor LCD. Semua istilah dicantumkan berdasarkan abjad.

**CATATAN:** Istilah tertentu mungkin tidak berlaku untuk perangkat Anda.

# **A Advanced DCR (DCR Lanjutan)**

Teknologi DCR Lanjutan secara otomatis mendeteksi sinyal gambar dan secara cerdas mengendalikan kecerahan lampu belakang dan warna, untuk meningkatkan kemampuan membuat warna hitam menjadi lebih hitam dalam suasana gelap, dan membuat warna putih menjadi lebih putih dalam lingkungan cerah.

# **Adaptive Sync (Adaptive-Sync)**

Teknologi FreeSync mengakhiri game yang terpotong-potong dan bingkai pecah dengan performa mengalir bebas artefak pada kecepatan frame berapa pun.

### **Audio Adjust (Penyesuaian Audio)**

Menyesuaikan volume, mendiamkan suara, atau beralih antar input jika Anda memiliki lebih dari satu sumber.

### **Auto Detect (Deteksi Otomatis)**

Jika sumber input saat ini tidak ada sinyal, monitor akan secara otomatis beralih ke pilihan input berikutnya. Pada model tertentu, fungsi ini nonaktif secara default.

# **B Black Stabilization (Stabilisasi Hitam)**

Stabilisasi Hitam ViewSonic menyediakan visibilitas yang meningkat dan detail dengan mencerahkan suasana gelap.

# **Blue Light Filter (Filter Sinar Biru)**

Menyesuaikan filter yang menghalangi sinar biru energi tinggi untuk pengalaman tampilan yang lebih nyaman.

#### **Boot Up Screen (Layar Booting)**

Mematikan layar booting akan mengnon-aktifkan memunculkan pesan di layar ketika menyalakan monitor.

# **Brightness (Kecerahan)**

Menyesuaikan kadar hitam gambar layar latar belakang.

# **C Color Adjust (Penyesuaian Warna)**

Menyediakan beberapa mode penyesuaian warna, untuk membantu menyesuaiakn pengaturan warna agar sesuai kebutuhan pengguna.

### **Color Range (Rentang Warna)**

Monitor dapat mendeteksi rentang warna sinyal input secara otomatis. Anda dapat mengubah rentang warna secara manual agar sesuai rentang warna yang benar jika warna tidak ditampilkan dengan benar.

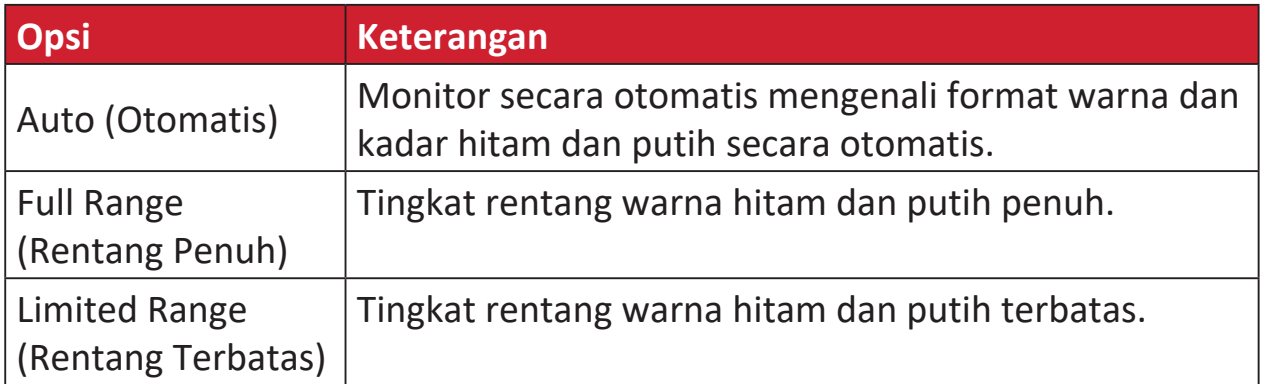

# **Color Space (Ruang Warna)**

Memungkinkan pengguna memilih ruang warna yang ingin digunakan untuk output warna monitor (RGB, YUV).

#### **Color Temperature (Suhu Warna)**

Memungkinkan pengguna memilih pengaturan suhu warna spesifik untuk mengkustomisasi pengalaman menonton mereka.

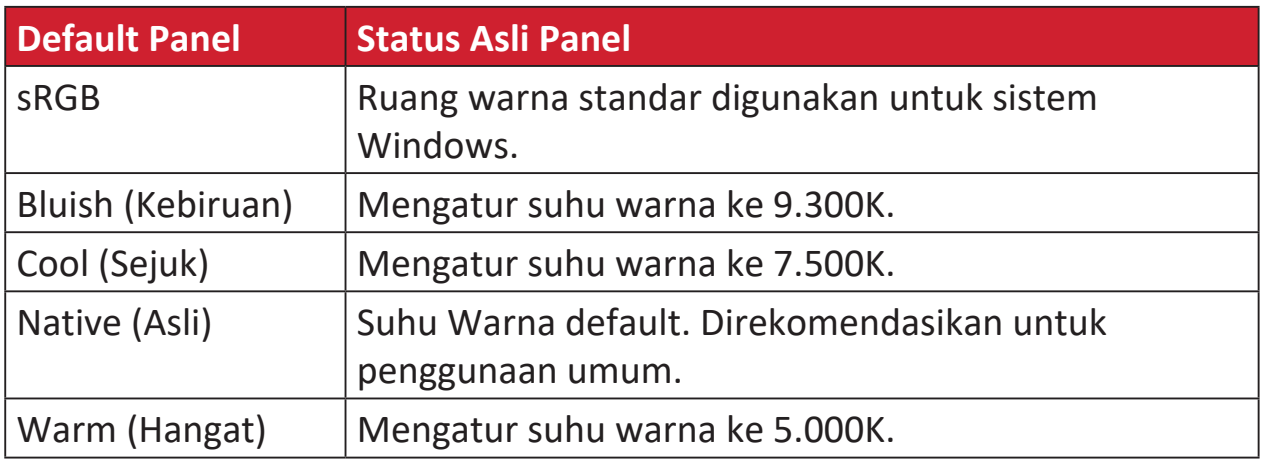

#### **Contrast (Kontras)**

Menyesuaikan perbedaan antara latar belakang gambar (kadar hitam) dan latar depan (kadar putih).

# **G Gamma**

Memungkinkan pengguna menyesuaikan kadar kecerahan dari kadar skala abu-abu monitor secara manual. Ada lima pilihan: 1.8, 2.0, 2.2, 2.4, 2.6 dan 2.8.

# **H Hue (Corak)**

Menyesuaikan corak warna masing-masing (red (merah), green (hijau), blue (biru), cyan (sian), magenta, dan yellow (kuning)).

# **I Information (Informasi)**

Menampilkan mode pengaturan waktu (input sinyal video) yang berasal dari kartu grafis di komputer, nomor model LCD, nomor seri, dan URL situs web ViewSonic®. Lihat panduan kartu grafis Anda untuk petunjuk pengubahan resolusi dan kecepatan refresh (frekuensi vertikal).

**CATATAN:** VESA 1024 x 768 @ 60Hz (contoh) berarti resolusinya adalah 1024 x 768 dan kecepatan refreshnya 60 Hertz.

# **Input Select (Pilihan Input)**

Beralih di antara berbagai pilihan input yang tersedia untuk monitor tersebut.

# **M Manual Image Adjust (Penyesuaian Gambar Manual)**

Menampilkan menu Manual Image Adjust (Penyesuaian Gambar Manual). Anda dapat secara manual mengatur berbagai penyesuaian kualitas gambar.

### **Memory recall (Penarikan kembali memori)**

Mengembalikan setelan ke pengaturan pabrik jika tampilan beroperasi dalam Mode Pengaturan Waktu yang Telah Ditetapkan pabrik yang tercantum dalam Spesifikasi buku panduan ini.

### **CATATAN:**

- (Pengecualian) Kontrol ini tidak mempengaruhi perubahan yang dibuat dengan "Pilihan Bahasa" atau "Pengaturan Kunci Daya".
- Memory Recall dilengkapi konfigurasi tampilan dan pengaturan default. Memory Recall adalah pengaturan yang memungkinkan produk memenuhi syarat untuk ENERGY STAR®. Setiap perubahan pada konfigurasi tampilan dan pengaturan default yang dikirimkan akan mengubah pemakaian energi, serta dapat meningkatkan pemakaian energi di luar batas yang diperlukan sesuai untuk kualifikasi ENERGY STAR®. ENERGY STAR® adalah serangkaian pedoman hemat daya yang diterbitkan oleh EPA (Dinas Perlindungan Lingkungan) AS. ENERGY STAR® adalah program bersama dari Dinas Perlindungan Lingkungan AS dan Departemen Energi AS yang membantu kita semua untuk menghemat uang dan melindungi lingkungan melalui produk dan praktik hemat energi.

# **O Offset**

Menyesuaikan tingkat hitam untuk merah, hijau dan biru.

Fungsi penguatan dan offset memungkinkan pengguna mengendalikan keseimbangan putih dengan pengendalian maksimal ketika memanipulasi kontras dan suasana gelap.

# **OSD Pivot (Pivot OSD)**

Mengatur arah tampilan Menu OSD (Tampilan di Layar) pada monitor.

#### **Overscan**

Mengacu pada gambar terpotong di layar monitor. Pengaturan di monitor memperbesar konten film, sehingga Anda tidak dapat melihat tepi terluar film.

# **P Power Indicator (Indikator Daya)**

Lampu yang menunjukkan apakah monitor hidup atau mati. Pengaturan ini juga mengatur lampu pada penyangga. Pengguna dapat mematikan efek lampu pada "Power Indicator". Selain itu, indikator daya menunjukkan warna rata-rata yang secara langsung mencerminkan sinyal warna input yang diterima layar.

# **Q Quick Access (Akses Cepat)**

Mulai beberapa fungsi dan mode dengan cepat melalui tombol dan menu Quick Access. Pengguna juga dapat menetapkan fungsi atau mode yang mereka sukai pada Menu Quick Access(Akses Cepat) melalui **Setup Menu (Menu Konfigurasi)** di OSD. Fungsi/mode akan diaktifkan sesaat panel lampu bergerak pada benda dan akan non-aktif setelah menghilangkan panel lampu.

# **R Recall (Akses Kembali)**

Mengatur ulang pengaturan monitor ViewMode (ModeLihat).

#### **Resolution Notice (Pemberitahuan Resolusi)**

Pemberitahuan yang menyampaikan kepada pengguna bahwa resolusi menonton saat ini bukanlah resolusi awal yang benar. Pemberitahuan ini akan muncul di jendela pengaturan tampilan saat mengonfigurasi resolusi tampilan.

# **S Setup Menu (Menu Konfigurasi)**

Menyesuaikan pengaturan Tampilan di Layar atau On-screen Display (OSD). Banyak di antara pengaturan ini yang bisa mengaktifkan pemberitahuan tampilan di layar sehingga pengguna tidak perlu membuka ulang menu.

#### **Sharpness (Ketajaman)**

Menyesuaikan kualitas gambar monitor.

### **V ViewMode (ModeLihat)**

Fitur ViewMode (ModeLihat) pada ViewSonic**®** yang khas menawarkan pengaturan awal "Game," "Movie (Film)," "Web," "Text (Teks)," dan "Mono". Pengaturan awal ini dirancang secara khusus untuk memberikan pengalaman menonton optimal untuk aplikasi layar yang berbeda-beda.

#### **ViewScale**

Gamer dapat menyesuaikan ukuran tampilan gambar pada monitor, mengijinkan untuk skenario "best fit".

# <span id="page-43-0"></span>**Pemecahan Masalah**

Bagian ini menjelaskan beberapa masalah umum yang mungkin Anda alami saat menggunakan monitor.

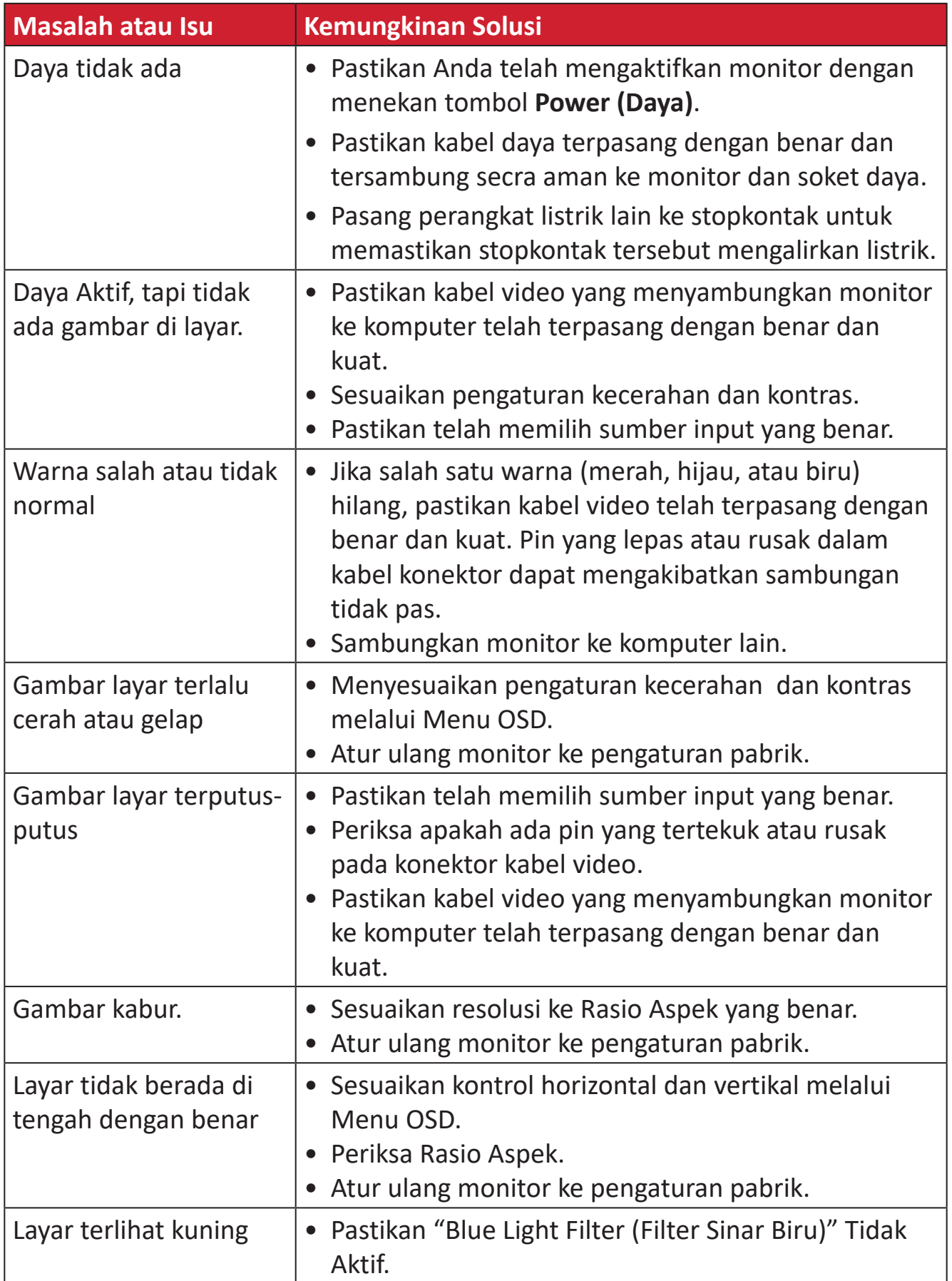

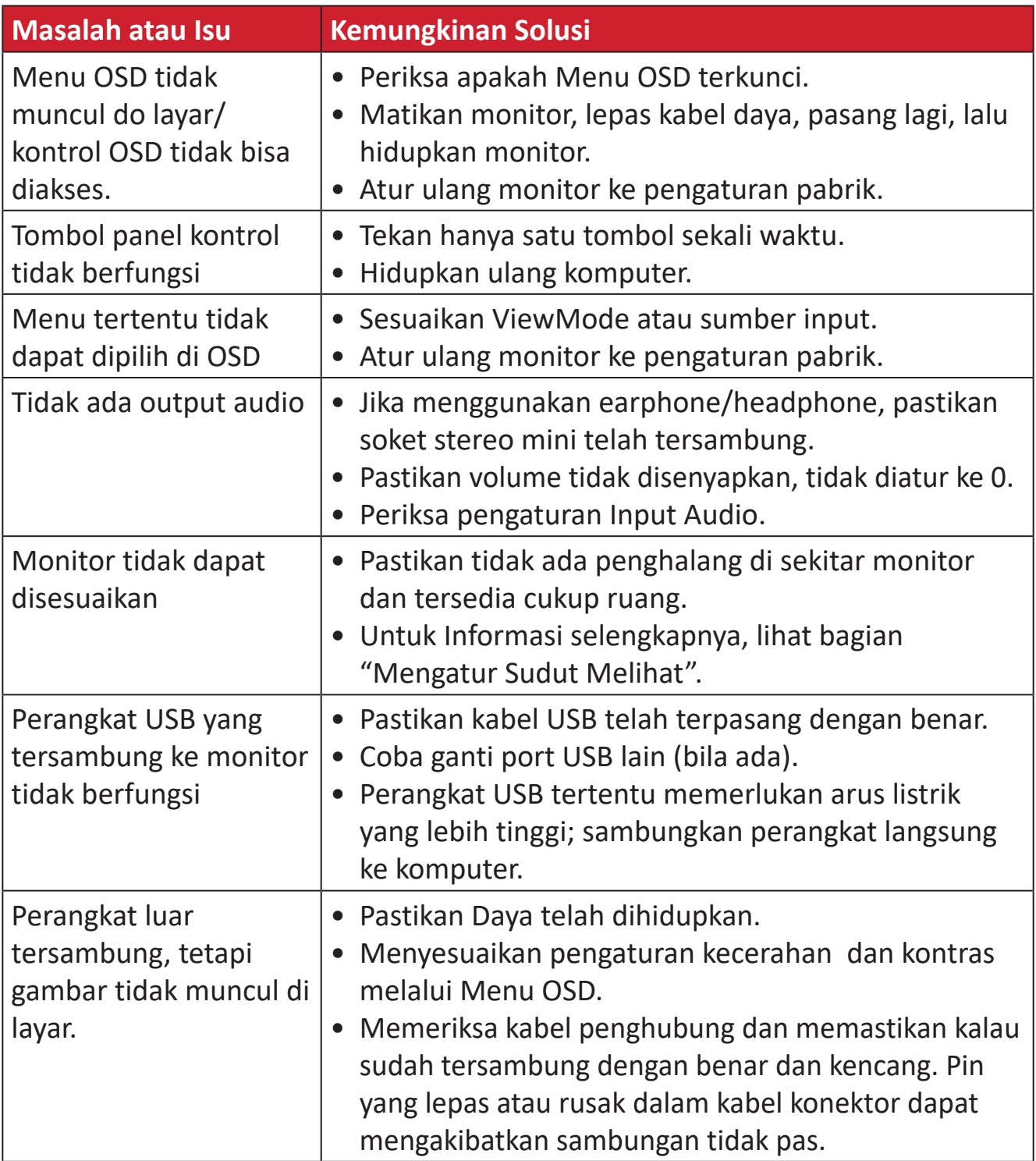

# <span id="page-45-0"></span>**Pemeliharaan**

# **Petunjuk Umum**

- Pastikan monitor telah dimatikan dan kabel daya telah dilepas dari stopkontak.
- Jangan semprot atau tuang cairan apa pun langsung pada layar maupun rangka monitor.
- Pegang monitor dengan hati-hati, karena monitor yang berwarna lebih gelap, jika tergores, dapat menimbulkan tanda lebih jelas dibandingkan monitor berwarna putih.

# **Membersihkan Layar**

- Bersihkan layar menggunakan kain yang bersih, lembut, dan bebas serabut. Tindakan ini akan menghilangkan debu dan partikel lainnya.
- Jika layar masih belum bersih, gunakan sedikit pembersih kaca yang tidak mengandung amonia dan alkohol pada kain yang bersih, lembut, dan bebas serabut, lalu seka layar.

# **Membersihkan Wadah Proyektor**

- Gunakan kain lembut yang kering.
- Jika layar masih belum bersih, bubuhkan pembersih kaca non-alkohol dan bebas amonia pada kain lembut dan bebas serabut, lalu seka layar.

# **Pelepasan Tanggung Jawab Hukum**

- ViewSonic® tidak menyarankan penggunaan pembersih yang mengandung amonia maupun alkohol pada layar maupun casing monitor. Pembersih kimia tertentu telah dilaporkan dapat merusak layar dan/atau casing monitor.
- ViewSonic® tidak akan bertanggung jawab atas kerusakan yang disebabkan oleh penggunaan pembersih apa pun yang mengandung amonia maupun alkohol.

# <span id="page-46-0"></span>**Informasi Peraturan dan Servis**

# **Informasi Kepatuhan**

Bagian ini menjelaskan semua persyaratan dan pernyataan yang terkait dengan peraturan. Aplikasi terkait yang terkonfirmasi akan merujuk pada label pelat nama dan penandaan relevan pada unit.

# **Pernyataan Kesesuaian FCC**

Perangkat ini sesuai dengan pasal 15 Peraturan FCC. Pengoperasian harus memenuhi dua kondisi sebagai berikut: (1) perangkat ini tidak boleh menimbulkan interferensi berbahaya, dan (2) perangkat ini harus menerima semua interferensi yang ditangkap, termasuk interferensi yang dapat mengakibatkan pengoperasian yang tidak diinginkan. Peralatan ini telah diuji dan dinyatakan sesuai dengan standar perangkat digital Kelas B, berdasarkan pasal 15 Peraturan FCC.

Batasan ini dirancang untuk memberikan perlindungan yang memadai terhadap interferensi berbahaya pada pemasangan di lingkungan perumahan. Peralatan ini menghasilkan, menggunakan, dan dapat memancarkan energi frekuensi radio dan jika tidak dipasang serta digunakan sesuai petunjuk, dapat menimbulkan interferensi berbahaya terhadap komunikasi radio. Namun, tidak ada jaminan bahwa interferensi tidak akan terjadi pada pemasangan tertentu. Jika peralatan ini menimbulkan interferensi berbahaya terhadap penerimaan gelombang radio atau televisi, yang dapat ditentukan dengan mematikan dan menghidupkan peralatan, pengguna disarankan untuk mencoba mengatasinya melalui salah satu atau beberapa tindakan berikut:

- Mengubah arah atau memindahkan lokasi antena penerima.
- Menambah jarak antara peralatan dan unit penerima.
- Menyambungkan peralatan ke stopkontak di sirkuit selain yang digunakan untuk menyambungkan unit penerima.
- Menghubungi dealer atau teknisi radio/TV berpengalaman untuk meminta bantuan.

**Peringatan:** Segala bentuk perubahan atau modifikasi yang tidak disetujui secara tertulis oleh pihak yang bertanggung jawab atas kepatuhan dapat membatalkan kewenangan Anda untuk mengoperasikan peralatan ini.

# **Pernyataan Kanada Industri**

CAN ICES-003(B) / NMB-003(B)

# **Kesesuaian CE untuk Negara-Negara di Eropa**

Perangkat ini sesuai dengan Petunjuk EMC 2014/30/EU dan Petunjuk CE Tegangan Rendah 2014/35/EU.

# <span id="page-47-0"></span>**Informasi berikut hanya untuk negara anggota UE:**

Tanda yang ditampilkan di sebelah kanan sesuai dengan Waste Electrical and Electronic Equipment Directive 2012/19/EU (WEEE). Tanda ini menunjukkan persyaratan untuk TIDAK membuang peralatan sebagai limbah rumah tangga biasa, namun menggunakan sistem pengembalian dan pengumpulan yang sesuai dengan undang-undang setempat yang berlaku.

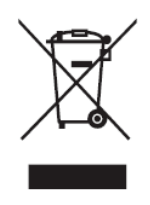

# **Pernyataan tentang Kepatuhan RoHS2**

Produk ini dirancang dan diproduksi sesuai persyaratan Pedoman 2011/65/EU dari Parlemen dan Dewan Eropa tentang batasan penggunaan materi berbahaya tertentu pada peralatan listrik dan elektronik (Pedoman RoHS2) dan dianggap memenuhi persyaratan nilai konsentrasi maksimum yang dikeluarkan oleh TAC (Komite Penerapan Teknis Eropa) seperti ditunjukkan di bawah ini:

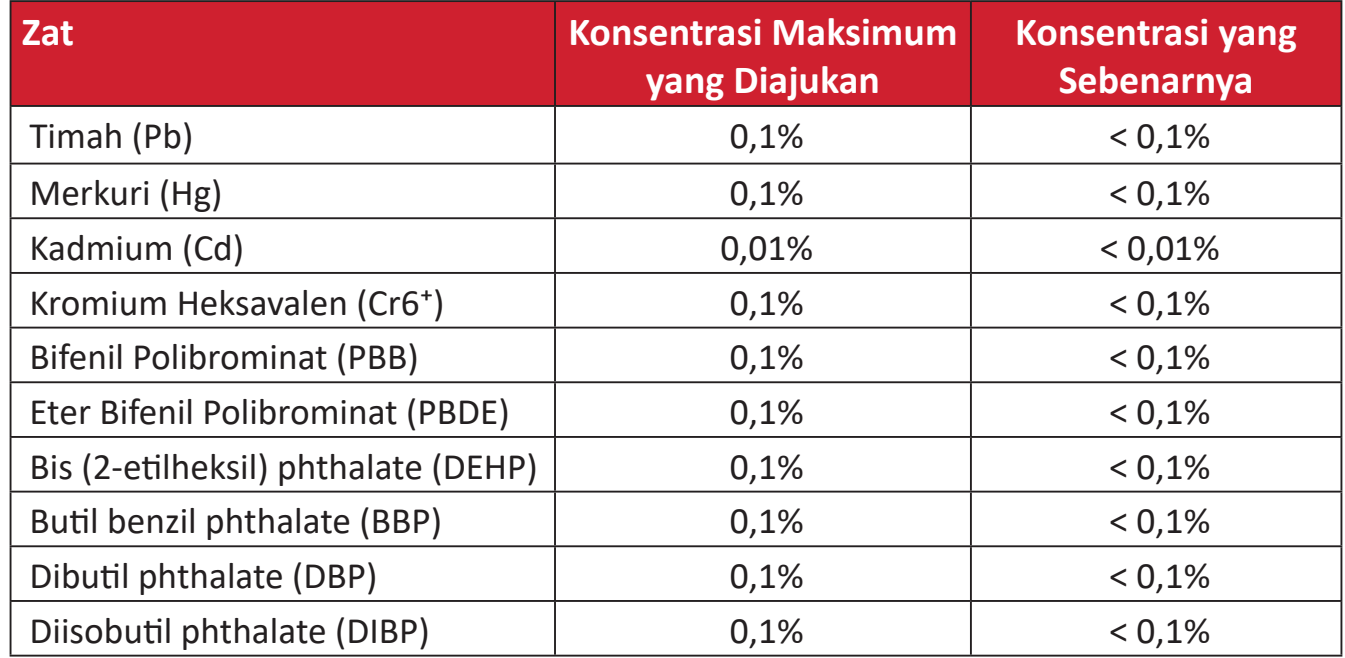

# **Komponen tertentu pada produk yang dijelaskan di atas tidak termasuk dalam Lampiran III Pedoman RoHS2 sebagaimana dijelaskan di bawah ini:**

- Campuran tembaga mengandung hingga 4% timah dari bobotnya.
- Timah pada solder tipe suhu leleh tinggi (yakni campuran berbasis timah mengandung 85% dari bobotnya atau lebih banyak).
- Komponen listrik dan elektronik mengandung timah pada kaca atau keramik selain dari keramik dielektrik pada kapasitor, misalnya, perangkat piezoelectronic, maupun pada campuran matriks kaca atau keramik.
- Timah di keramik dielektrik dalam kapasitor untuk tegangan bernilai 125 V AC atau 250 V DC atau lebih tinggi.

# <span id="page-48-0"></span>**Larangan Zat Berbahaya India**

Pernyataan Larangan Zat Berbahaya (India). Produk ini sesuai dengan "Peraturan E-limbah India Tahun 2011" dan melarang penggunaan timah, merkuri, kromium heksavalen, bifenil polibrominat atau eter bifenil polibrominat dalam konsentrasi yang melebihi 0,1% bobot dan 0,01% bobot untuk kadmium, kecuali untuk rangkaian pengecualian yang ditetapkan dalam Pasal 2 Peraturan ini.

# **Pembuangan Produk di Akhir Masa Pakainya**

ViewSonic® turut melestarikan lingkungan dan berkomitmen untuk mengupayakan dan menjalankan prosedur yang ramah lingkungan. Terima kasih telah menjadi bagian dari Pengguna Komputer yang Lebih Cerdas dan Ramah Lingkungan. Kunjungi Situs web ViewSonic® untuk mempelajari selengkapnya.

#### **Amerika Serikat & Kanada:**

https://www.viewsonic.com/us/go-green-with-viewsonic

### **Eropa:**

[https://www.viewsonic.com/eu/go-green-with-viewsonic](http://www.viewsoniceurope.com/eu/support/call-desk/)

#### **Taiwan:**

[https://recycle.moenv.gov.tw/](https://recycle.epa.gov.tw/)

### **Untuk pengguna UE, harap hubungi kami jika ada masalah keselamatan/ kecelakaan dengan produk ini**

ViewSonic Eropa Limited

**O** Haaksbergweg 75 1101 BR Amsterdam **Netherlands** 

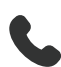

 $\leftarrow$  +31 (0) 650608655

 $\boxdot$  EPREL@viewsoniceurope.com

https://www.viewsonic.com/eu/

# <span id="page-49-0"></span>**Informasi Hak Cipta**

Hak Cipta© ViewSonic® Corporation, 2024. Semua hak dilindungi undang-undang.

Macintosh dan Power Macintosh adalah merek dagang terdaftar dari Apple Inc.

Microsoft, Windows, dan logo Windows adalah merek dagang terdaftar dari Microsoft Corporation di Amerika Serikat dan negara lainnya.

ViewSonic®, logo tiga ekor burung adalah merek dagang terdaftar ViewSonic® Corporation.

VESA adalah merek dagang terdaftar dari Video Electronics Standards Association. DPMS, DisplayPort, dan DDC adalah merek dagang dari VESA.

Istilah HDMI, HDMI High-Definition Multimedia Interface, Kemasan Dagang HDMI, dan Logo HDMI adalah merek dagang atau merek dagang terdaftar dari HDMI Licensing Administrator, Inc.

**Pelepasan tanggung jawab hukum:** ViewSonic® Corporation tidak akan bertanggung jawab atas kesalahan teknis maupun editorial atau kekurangan yang terdapat dalam dokumen ini; serta atas kerugian insidental maupun konsekuensial yang disebabkan oleh kelengkapan materi, atau performa maupun penggunaan produk ini.

Dalam hal peningkatan produk yang berkelanjutan, ViewSonic® Corporation berhak mengubah spesifikasi produk tanpa pemberitahuan sebelumnya. Informasi dalam dokumen ini dapat berubah sewaktu-waktu tanpa pemberitahuan sebelumnya.

Tidak ada satu bagian pun dalam dokumen ini yang dapat disalin, diperbanyak, atau dipindahtangankan dengan cara apapun dan untuk tujuan apapun tanpa izin tertulis sebelumnya dari ViewSonic® Corporation.

VP1656\_UG\_IND\_1a\_20240425

# <span id="page-50-0"></span>**Layanan Pelanggan**

Untuk dukungan teknis atau layanan produk, lihat tabel di bawah ini atau hubungi peritel Anda.

**CATATAN:**  Anda akan memerlukan nomor seri produk, yang terletak di bagian belakang monitor dekat port I/O.

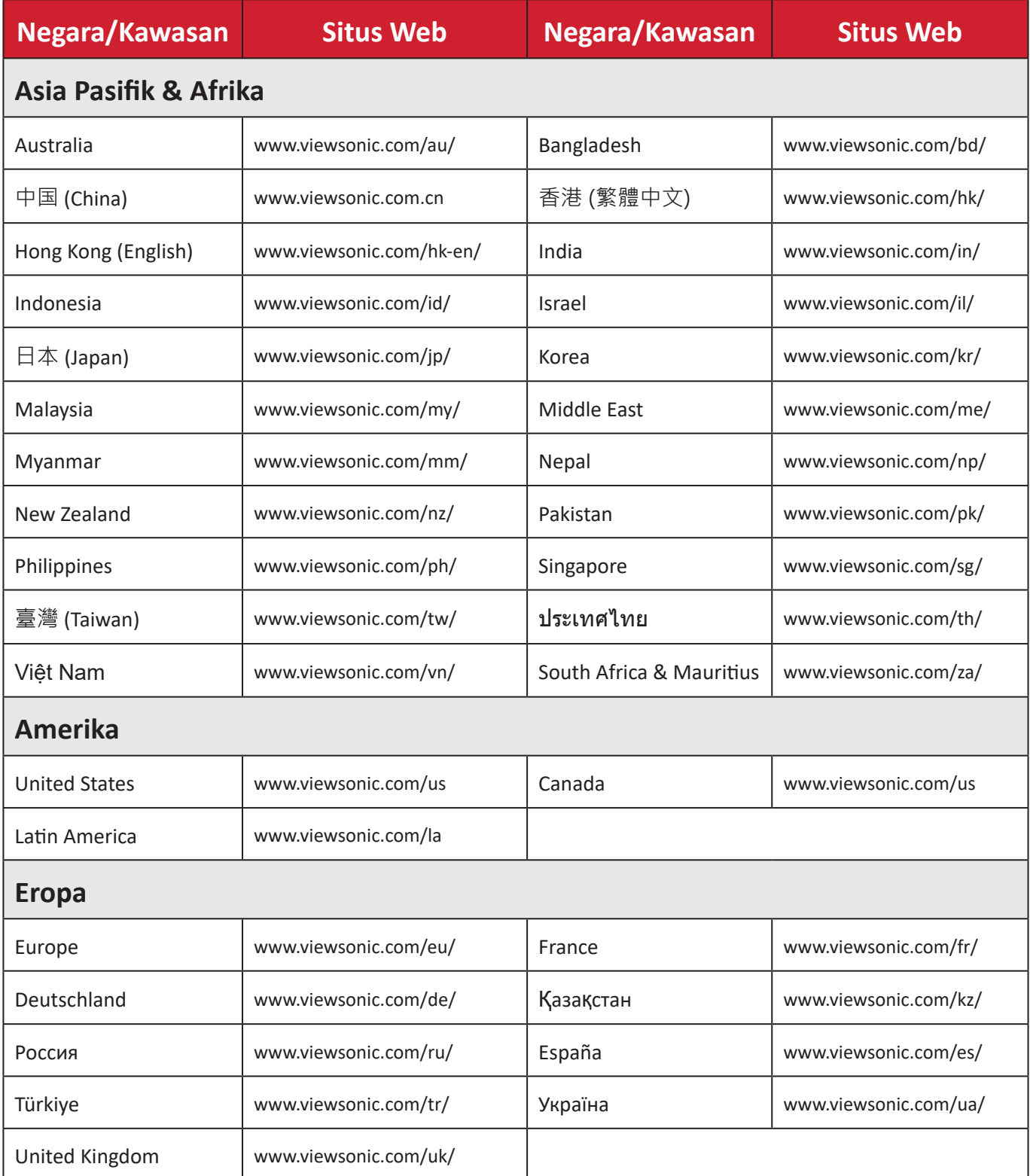

# **Jaminan Terbatas**

Layar ViewSonic®

#### <span id="page-51-0"></span>**Cakupan jaminan:**

ViewSonic® menjamin produknya terbebas dari cacat materi dan pembuatan selama masa berlaku jaminan. Jika produk terbukti cacat dalam hal materi maupun pembuatan selama masa jaminan berlaku, maka ViewSonic® akan, atas pilihannya sendiri, dan sebagai satu-satunya ganti rugi, memperbaiki atau mengganti produk tersebut dengan produk yang serupa. Produk Pengganti maupun suku cadang dapat mencakup suku cadang atau komponen yang telah diproduksi ulang atau diperbarui. Perbaikan atau penggantian unit, suku cadang, maupun komponen akan tercakup dalam jumlah sisa waktu dari jaminan terbatas asli pelanggan dan periode jaminan tidak akan diperpanjang. ViewSonic® tidak menyediakan jaminan untuk perangkat lunak pihak ketiga, baik disertakan bersama produk maupun diinstal oleh pelanggan, pemasangan suku cadang atau komponen yang tidak sah (misalnya, lampu Proyektor). (Lihat: Bagian "Kondisi yang berada di luar dan tidak tercakup dalam jaminan").

### **Masa berlaku jaminan:**

Jaminan untuk monitor ViewSonic® berlaku antara 1 hingga 3 tahun, tergantung pada negara tempat Anda membeli, untuk semua suku cadang, termasuk sumber lampu dan untuk semua biaya pengerjaan, terhitung sejak tanggal pembelian pertama oleh konsumen.

# **Pihak yang dilindungi jaminan:**

Jaminan ini hanya berlaku untuk pelanggan pertama.

# **Kondisi yang berada di luar dan tidak tercakup dalam jaminan:**

- Produk apapun bila nomor serinya telah rusak, berubah bentuk, atau tidak ada.
- Kondisi rusak, kualitas menurun, atau kegagalan fungsi karena:
	- ͫ Kecelakaan, kesalahan penggunaan, kelalaian, kebakaran, air, petir, atau bencana alam lainnya, modifikasi produk yang tidak disahkan, atau kegagalan mematuhi petunjuk yang diberikan bersama produk.
	- ͫ Perbaikan atau upaya perbaikan tidak sah selain oleh ViewSonic®.
	- ͫ Kerusakan atau hilangnya program, data, atau media penyimpanan apapun yang dapat dilepas.
	- ͫ Kerusakan dan keausan normal.
	- ͫ Penghapusan instalan atau penginstalan produk.
- Hilangnya data atau perangkat lunak yang terjadi selama perbaikan atau penggantian.
- Kerusakan apapun pada produk karena pengiriman.
- Penyebab eksternal pada produk, misalnya fluktuasi atau kegagalan listrik.
- Penggunaan perangkat tambahan atau komponen yang tidak memenuhi spesifikasi ViewSonic.
- Kelalaian pemilik dalam melakukan pemeliharaan produk secara berkala sebagaimana tercantum dalam Panduan Pengguna.
- Penyebab apapun lainnya yang tidak terkait dengan kecacatan produk.
- Kerusakan yang disebabkan oleh gambar statis (tidak bergerak) yang ditampilkan dalam waktu lama (disebut juga jejak gambar).
- Perangkat Lunak. Setiap perangkat lunak pihak ketiga yang diberikan bersama produk atau dipasang oleh pelanggan.
- Perangkat Keras/Aksesori/Suku Cadang/Komponen. Pemasangan perangkat keras, aksesori, suku cadang, atau komponen habis pakai (misalnya, Lampu Proyektor).
- Kerusakan pada, atau penyalahgunaan, lapisan pada permukaan layar karena pembersihan yang tidak tepat sebagaimana dijelaskan dalam Panduan Pengguna produk.
- Biaya pelepasan, pemasangan, dan layanan konfigurasi, termasuk pemasangan produk di dinding.

# **Cara mendapatkan servis:**

- Untuk informasi tentang cara menerima servis berdasarkan jaminan, hubungi Dukungan Pelanggan ViewSonic® (Lihat halaman "Layanan Pelanggan"). Anda harus memberikan nomor seri produk ini.
- Untuk memperoleh layanan jaminan, Anda harus memberikan: (a) bukti penjualan dengan tanggal asli, (b) nama Anda, (c) alamat Anda, (d) keterangan masalah, dan (e) nomor seri produk.
- Bawa atau kirim produk dengan jasa pengiriman prabayar, dalam kontainer asli, kepada pusat layanan resmi ViewSonic® atau langsung ke ViewSonic®.
- Untuk informasi tambahan atau nama pusat servis ViewSonic® terdekat, hubungi ViewSonic®.

# **Batasan jaminan tersirat:**

Tidak ada jaminan, baik tersurat maupun tersirat, di luar keterangan yang tercakup di sini, termasuk jaminan tersirat atas kelayakan jual dan kesesuaian untuk tujuan tertentu.

### **Pengecualian kerusakan:**

Kewajiban ViewSonic terbatas pada biaya perbaikan atau penggantian produk. ViewSonic® tidak berkewajiban atas:

- Kerusakan pada harta benda lain yang disebabkan cacat apapun pada produk, kerugian karena adanya ketidaknyamanan, kehilangan karena penggunaan produk, kehilangan waktu, kehilangan laba, kehilangan peluang bisnis, kehilangan kepercayaan, gangguan hubungan bisnis, atau kerugian komersial lainnya, meskipun telah disampaikan adanya kemungkinan atas kerugian tersebut.
- Kerugian lain apapun baik insidental, konsekuensial, atau yang lainnya.
- Klaim apapun terhadap pelanggan oleh pihak ketiga manapun.
- Perbaikan atau upaya perbaikan tidak sah selain oleh ViewSonic®.

# **Penerapan undang-undang negara bagian:**

Jaminan ini memberikan Anda hak-hak hukum khusus dan Anda juga dapat memperoleh hak lainnya yang berbeda di setiap negara bagian. Sejumlah negara bagian melarang pembatasan pada jaminan yang berlaku dan/atau melarang pengecualian terhadap kerugian insidental maupun konsekuensial, sehingga pembatasan dan pengecualian tersebut di atas mungkin tidak berlaku untuk Anda.

# **Penjualan di luar Amerika Serikat dan Kanada:**

Untuk informasi dan layanan pada produk ViewSonic® yang dijual di luar negara Amerika Serikat dan Kanada, hubungi ViewSonic® atau dealer ViewSonic® setempat.

Masa jaminan untuk produk ini di daratan utama Tiongkok (tidak termasuk Hong Kong, Makau, dan Taiwan) diatur dalam persyaratan dan ketentuan Kartu Garansi Pemeliharaan.

Untuk pengguna di Eropa dan Rusia, rincian lengkap tentang jaminan yang diberikan dapat dilihat di: <http://www.viewsonic.com/eu/> di bawah "Informasi Dukungan/Jaminan".

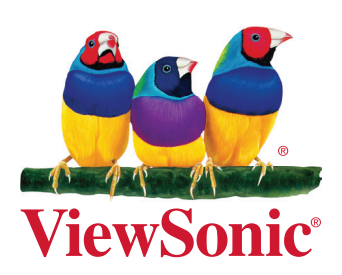